# **Concepts and Facilities**

**Jol**

# **Universal Command Language**

*Version 5.1*

## **CONCEPTS AND FACILITIES MANUAL**

**Open System Command and Retrieval (OSCAR) Pty. Ltd.**

Jol Command Language "*Concepts and Facilities Manual".*

#### **Sixth Edition (November, 1999)**

This is a major revision of, and obseletes, the Fifth Edition of the Jol Command Language *"Concepts and Facilities"* September 1987

Copyright © Clement Clarke, 1973-2007.

All Rights Reserved. The contents of this publication may not be reproduced in any form in any means in part or in whole without the prior written consent of the author.

**Open System Command and Retrieval (OSCAR), 16/38 Kings Park Road, West Perth Australia 6005.**

**Telephone** (61)-8-9324-1119<br> **Email** oscarptyltd@ozer **Email oscarptyltd@ozemail.com.au**

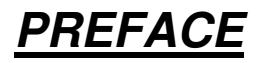

This Concepts and Facilities Manual presents a general overview of Jol - The Universal Command Language. It details Jol's operation and functions, and some of its more outstanding features. Jol is fully documented in the **Jol Reference Manuals** and **User Guides.**

This manual is aimed more for Programming Management than for Technical Programming staff. Due to the very nature of Jol, there will be a number of sections in this manual that become very technical, especially the sample Jol jobs. The overall readability of this manual will not be affected by these sections. However, they are necessary in providing a more complete picture of the Command Language, and providing for the more technically oriented a needed balance of technical information.

The major aims of this Concepts and Facilities Manual are:-

- (1) To provide you with a broad understanding of Jol. It will provide you with sufficent information to understand Jol's uses, Jol's capabilities, and Jol's benefits.
- (2) To clearly demonstrate that the benefits of the powerful Jol Command Language meet the needs of today's market place.
- (3) To outline all the new developments and changes that have been made to Jol.

Over the last few years, Jol has experienced enormous developments and changes that have been geared to increasing its power, flexibility, proficiency and ease of use. For example, Jol is now twice as powerful as when it was initially released, as measured by its proficiency in operations. Jol can now use IBM's Dynamic Allocation so that jobs can run under TSO or in Background, with or without the use of JCL.

In addition, Scheduling and Networking Facilities have been added that allow you to specify which jobs are to run on which days, and which jobs are to run concurrently. This facility works equally well with Jol jobs or JCL.

The recent addition of a *Data Base of Data Sets* attributes reduces the code required to write JCL to approximately one-quarter that required for JCL, and provides compatability with UNIX. Jol automatically merges information from the data base, and creates all data sets (including VSAM data sets) when necessary.

We have also developed a Personal Computer version of Jol that can generate JCL for MVS and soon DOS/VSE and UNIX.

The total Jol package is now accompanied by an interactive "Teach Yourself Jol" kit, that can be run on any IBM Personal Computer.

For a different view on the new and more powerful Jol Universal Command Language, review the "Answers to Questions" booklet; and for a Financial

Appraisal, work through the "Evaluation Plan and Financial Work Sheets".

**Summary of Amendments** 

#### **SUMMARY OF RECENT IMPORTANT DEVELOPMENTS TO Jol**

#### **Data Base of Data Sets**

• Data Set attributes can be stored in a *Data Base*. Jol automatically merges information from the data base, and creates all data sets (including VSAM data sets) when necessary.

This reduces the code required to write JCL to approximately onetenth that required for JCL, and provides compatability with UNIX.

#### **TSO Support**.

• Options to allow the job to execute under TSO or Background, using the same Command Language.

#### **Scheduling and Networking Facilities**.

• Facilities to specify which jobs are to run on which days, and which jobs are to run concurrently. Works equally well with Jol jobs or JCL.

#### **ALLOCATE Command**.

• **ALLOCATE** a data set in the Preprocessor or Macro Phase for Input or Output.

#### **Addition of OPEN, READ and WRITE Instructions**.

- **OPEN** a file for input or output.
- **READ** a record into a variable.
- **WRITE** a record from a variable.

In addition, a **CALL** instruction will execute any problem program at Compile Time.

#### **Automatic Reset of Relative Generation Numbers**

• Relative Generation Numbers are automatically reset for Reruns or Restarts.

#### **Testing if a data set exists.**

**TEXIST** Command allows the testing of the existence of a data set at execution time.

#### **ASSOCIATED DOCUMENTATION INCLUDES:**

- **Jol Reference Manual**
- **Jol Reference Guide**
- **Jol Answers to Questions**
- **Jol Evaluation Plan and Financial Work Sheets**
- **Jol Conversion Utilities**
- **Jol Planning and Installation Guide**
- **Jol System Programmer Guide**
- **Jol Program Logic Manual**

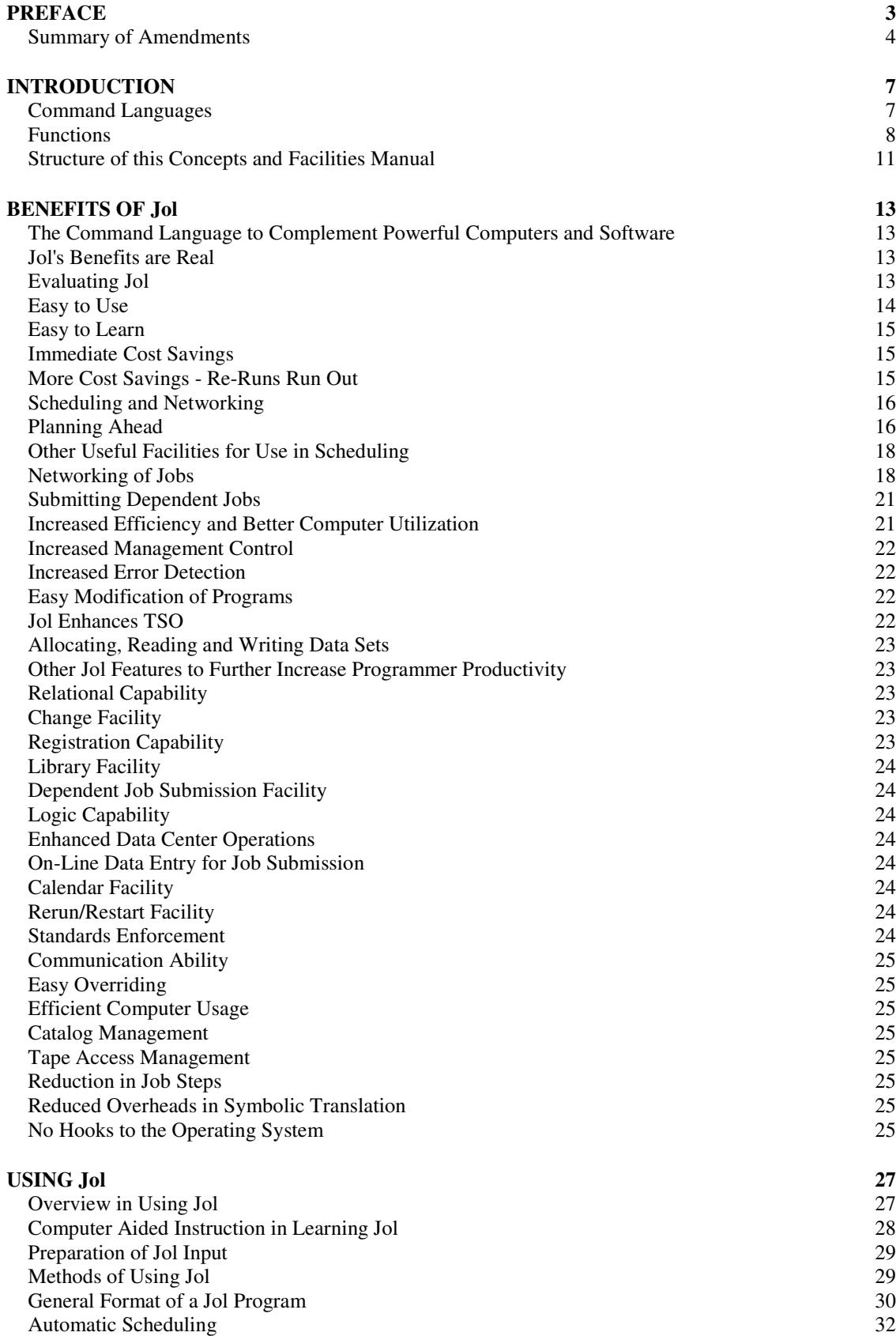

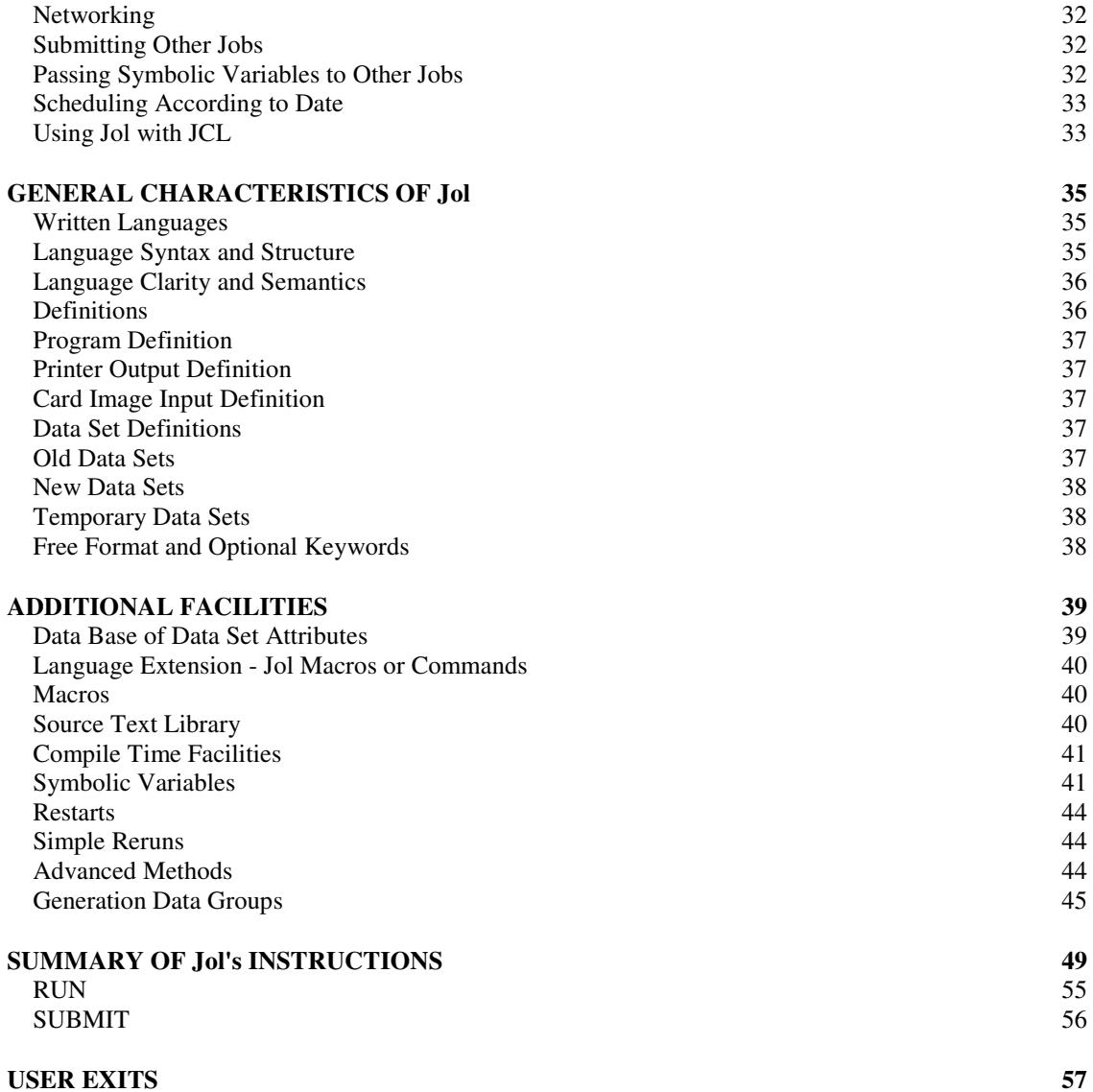

# **INTRODUCTION**

### **Command Languages**

Jol is a high-level, English-like and Universal COMMAND LANGUAGE. A Command Language is the highest level of communication between the User and the computer. Command languages tell the computer what to do, when to do it, and what to do with the result. Programming Languages, such as PL/I and COBOL, give the computer detailed instructions on how to do it.

Use of Command Languages spreads across all areas of Data Processing. Without them, we have no means of communicating with the Operating System. Inefficient use of a Command Language can have disastrous effects on corporations' computing resources.

Today, not all computer Users are Computer Technicians. Therefore, it is extremely important that the Command Language used is simple and easy to use. Additionally, with the increasing expansion of computer resources and the growing number of software packages being acquired by each installation, the Computer Users are increasingly needing more power and flexibility in their Command languages. Jol is unique in meeting these new standards for Command Languages.

Jol uses a simple, flexible, concise and English-like command structure to communicate with your operating system and to effectively control data, programs, and events. It is easy to learn, easy to use, and easy to change. With these features, Jol allows Users to better utilize their skills, experience, and creative abilities enabling them to be more proficient than was ever previously possible.

Jol is written in a procedural format that is already familiar to Programmers using programming languages such as COBOL, PASCAL or PL/I. The procedural format provides you with the flexibility to solve the most complex type of requirements in a logical straightforward manner. By combining the flexibilities of these modern procedural languages with many new features, Jol provides a simple, powerful, and flexible INTERFACE to the operating system.

In addition, Jol coexists with JCL, and interfaces with contemporary development techniques, such as top down design, step level refinement, structured coding, and prototyping. Jol's many features focus on the End User, programming maintenance and development, production (e.g., operations and scheduling), management control, machine utilization, job scheduling and job networking.

 Jol has some 40 commands. These commands can be combined with themselves and with any other program to form new commands tailored specifically to your installation. With Jol you can also execute commands from within commands, adding greatly to the flexibility and simplicity of procedures. This openendedness is one of the highlights of Jol.

Jol has many other highlights. Management can use Jol to monitor jobs and trap inefficiencies before jobs begin to execute. Systems Programmers can alter the inefficient code and make it more efficient through Exits. Data set protection facilities are also offered.

The data set attribute data base allows the data manager great flexibility - data set attributes can be changed without altering any of the Jol command language scripts.

Currently Jol complements the powerful IBM MVS systems (TSO and ISPF) by providing, for example, simplified instructions and access to Calendar facilities at the Command Language level.

The Personal Computer version of Jol produces either JCL or a special *pseudocode*, so that jobs can be initialized on the Personal Computer and then submitted to the mainframe for execution.

Language translators are available to convert MVS, DOS and X8 JCL to Jol.

**Functions** The power, simplicity and flexibility of Jol are highlighted by the list below of some of Jol's instructions, and in turn by the **"PRINT"** example.

With Jol you can:

- **Schedule** and **Network** Jobs. You specify which jobs are to run on which days, and which jobs are to run concurrently. This facility works equally well with Jol jobs or JCL.š
- **RUN** programs.
- **PRINT** data sets.
- **COPY** data sets or volumes containing data.
- **CATALOG** or **DELETE** data sets.
- **Test Return Codes, Error conditions** and **Symbolic Variables**.
- **SUBMIT** other jobs to the system.
- **ALLOCATE, READ and WRITE** data sets.
- **List Catalogs**.
- **Write** your new Jol Instructions.
- and more.

For example, to **PRINT** a data set you could say:

#### **PRINT JOL.INCLUDE(PAYROLL);**

which will print on the printer member **PAYROLL** of the **JOL.INCLUDE** data set.

To **SORT** a card image data set, and **CATALOG** and **PRINT** it may be coded as:

| <b>DCL CARDS</b> *:<br>cards<br>EOF: |                                                   |
|--------------------------------------|---------------------------------------------------|
| <b>SORTSTEP:</b>                     |                                                   |
| <b>SORT CARDS</b>                    | /* Sort cards as specified */                     |
| <b>TO SORTED.CARDS</b>               | /* to Output Data Set */                          |
| $FIELDS=(10,10,CH,A);$               | $\frac{1}{2}$ over fields $\frac{1}{2}$           |
| IF SORTSTEP=0                        | /* If sorted successfully */                      |
| THEN DO:                             |                                                   |
| <b>CATLG OUTPUT:</b>                 | $\frac{1}{2}$ then catalog data set $\frac{1}{2}$ |
| <b>PRINT OUTPUT:</b>                 | $/*$ and Print it. $*$ /                          |
| END:                                 |                                                   |

Figure 1-1. A small Jol Job Example

Note particularly that the output data (**SORTED.CARDS**) has no attributes specified. Jol finds the attributes, space and volume from the data set data base. This provides compatibility with UNIX and other operating systems.

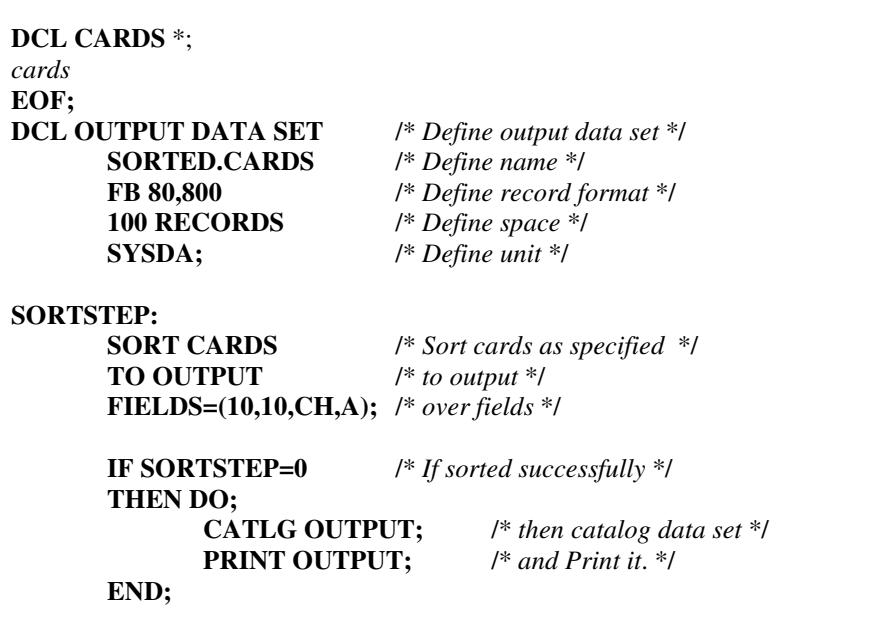

Figure 1-2. A small Jol Job Example

This second example shows how you can specify data set attributes within your Jol program instead of using the data set data base to retrieve the data set attributes.

Additionally, the Jol Macro facility allows an installation to tailor the Command Language to its own requirements. Often, Users suggest additions that can be used by other organizations. These are then passed on to all installations in the form of Newsletters, and sometimes incorporated into later releases of The Universal Command Language.

# **Structure of this Concepts and Facilities Manual**

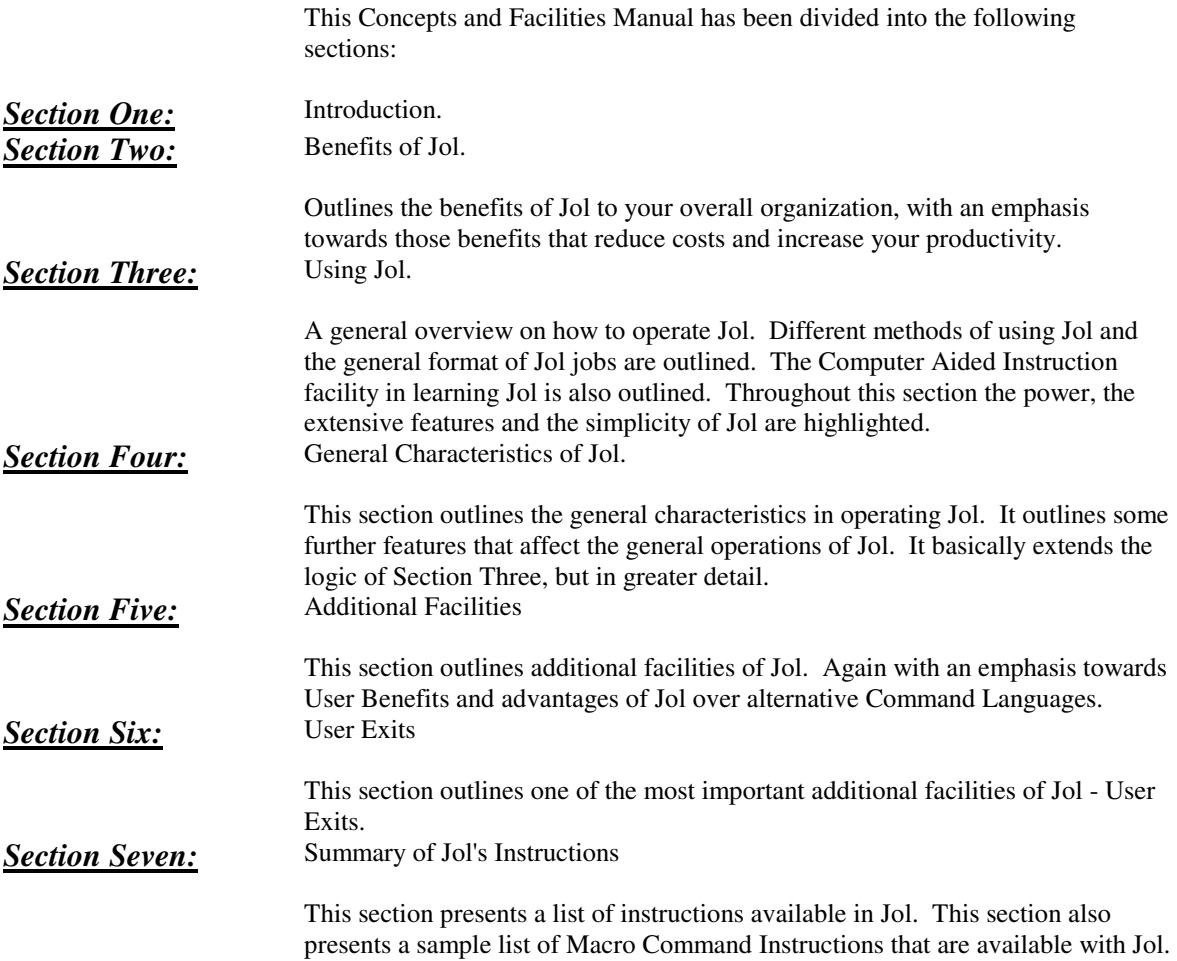

# **BENEFITS OF Jol**

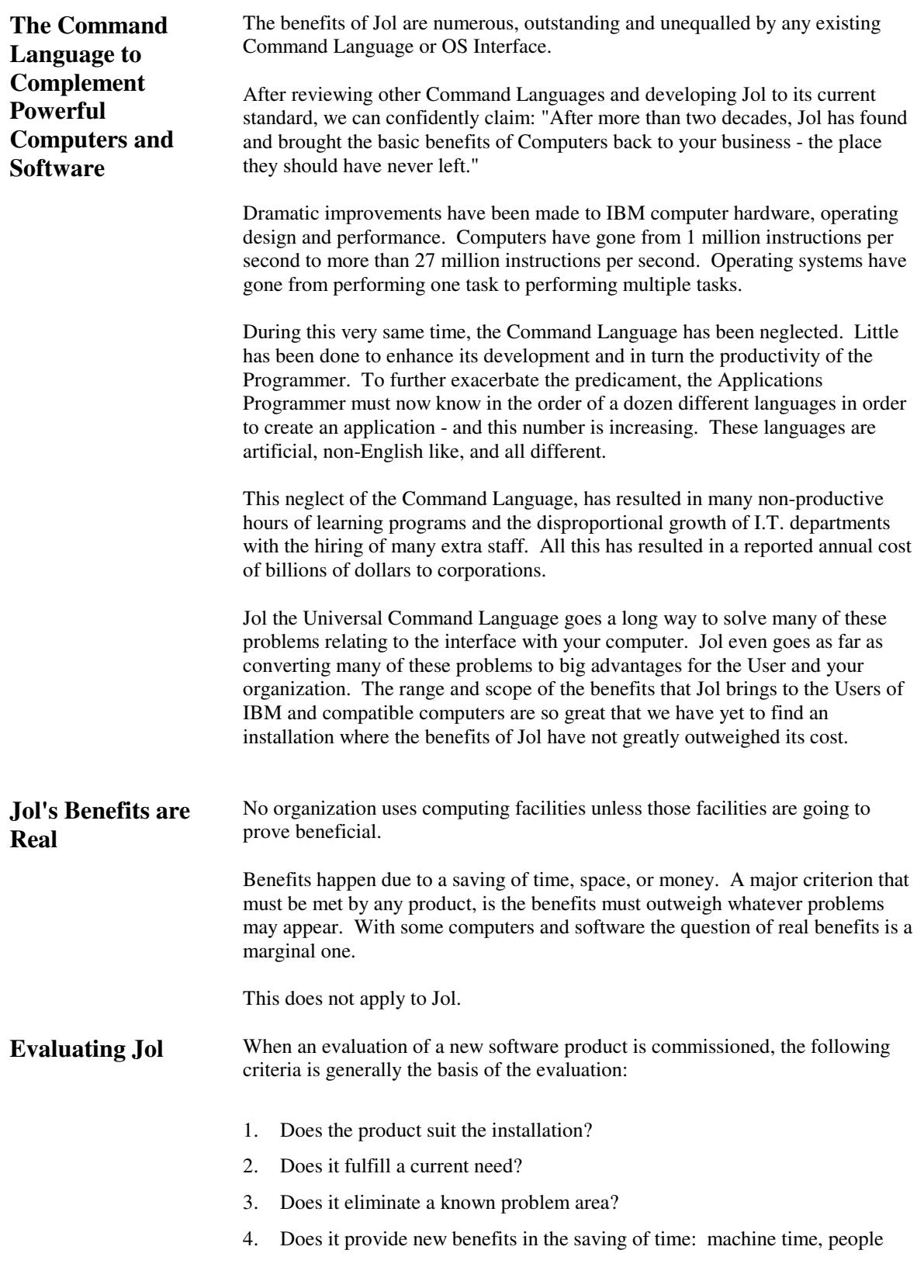

time and learning time?

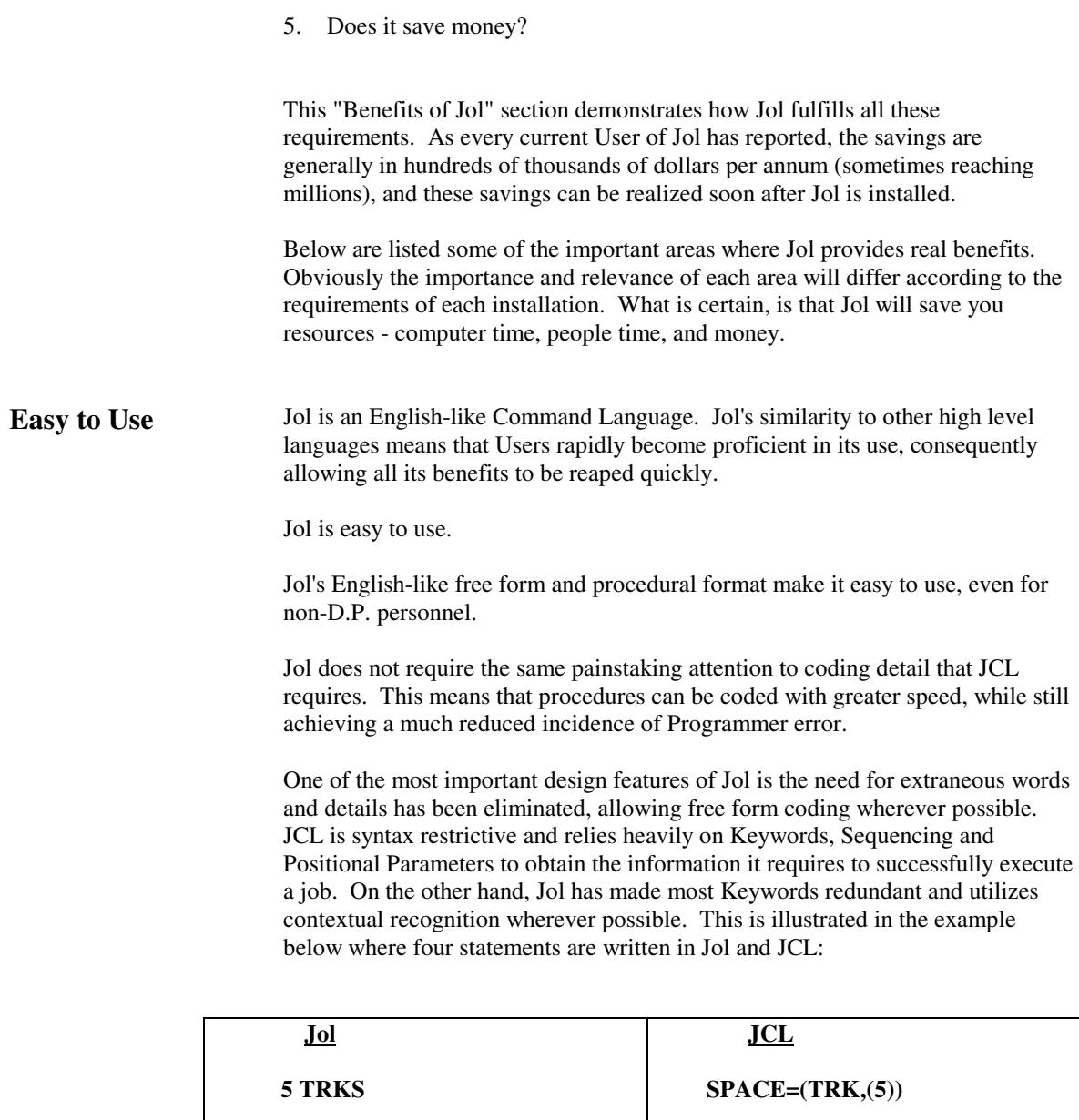

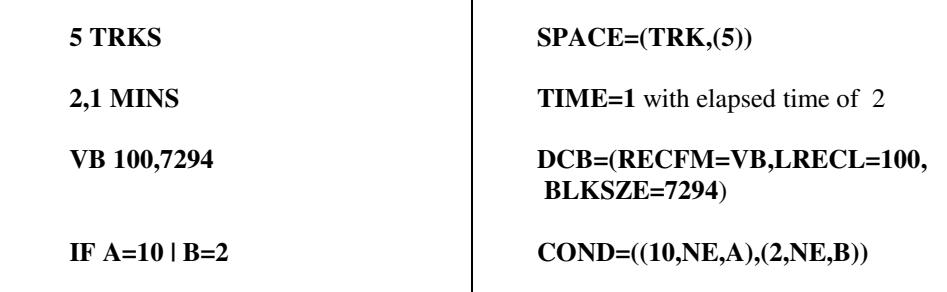

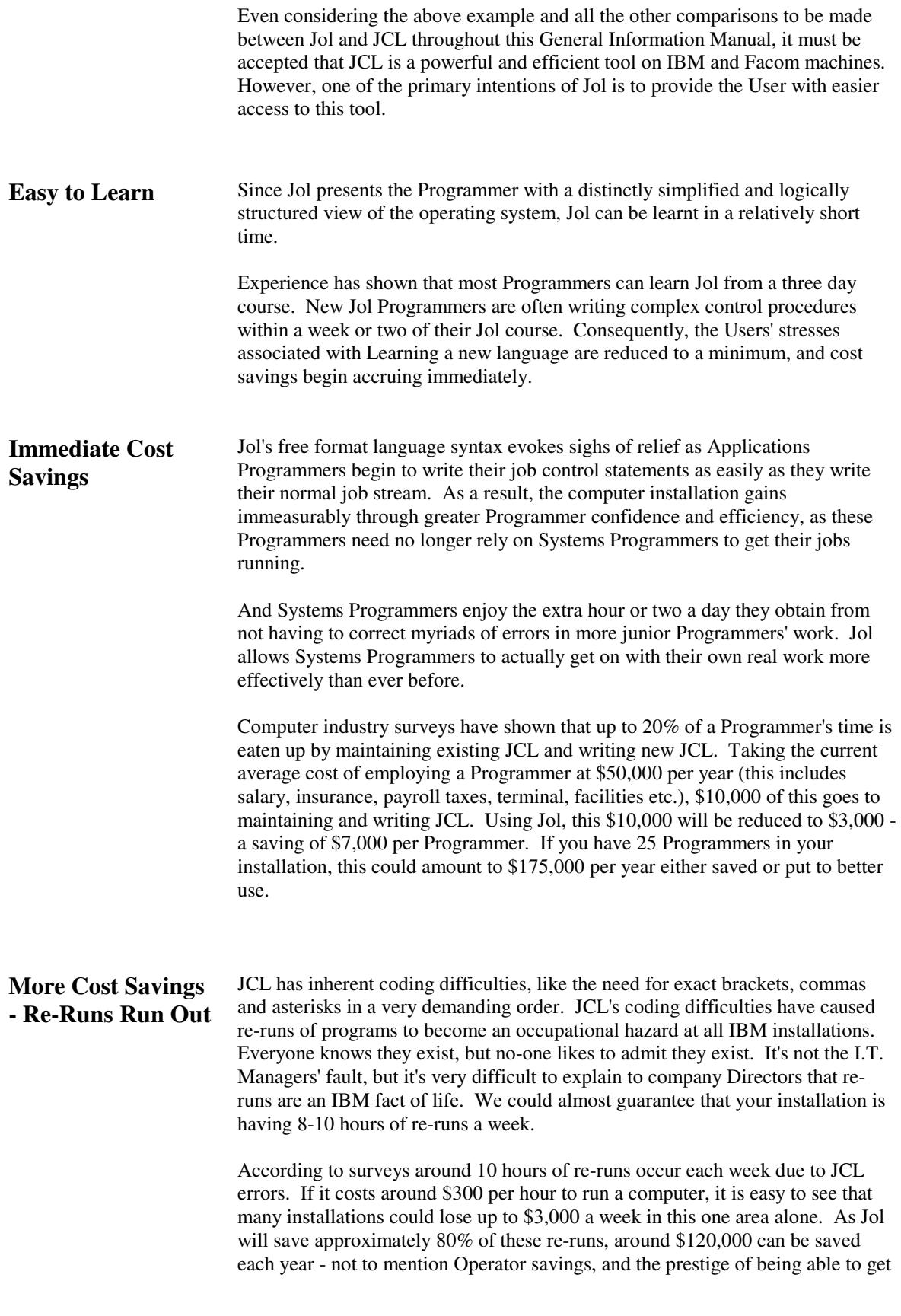

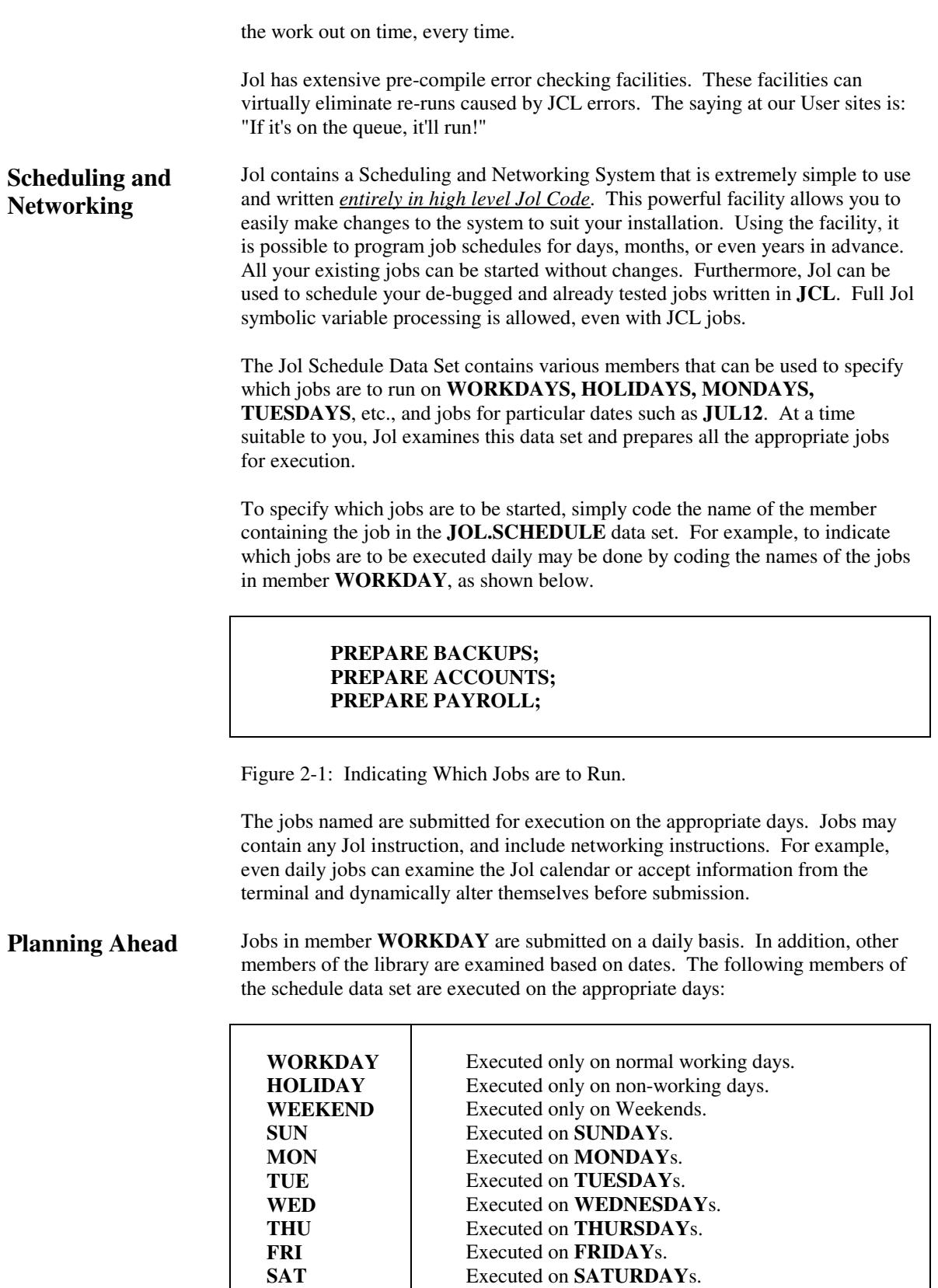

Figure 2-2: Members to be Examined on Weekdays.

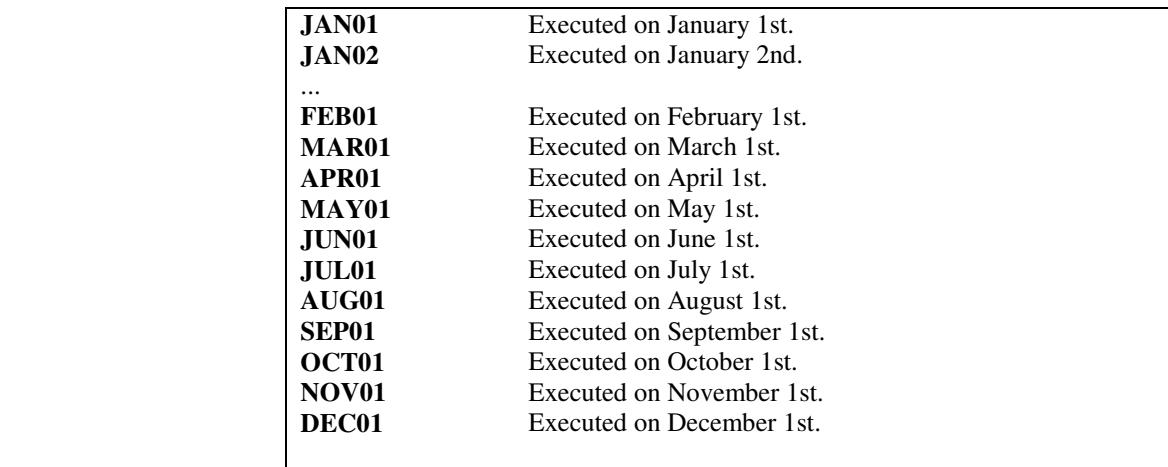

 In addition, the following members of the schedule data set are executed *(if present)* on the specified days:

Other jobs can be submitted on the last working day, the last day, the last working day -1 and so on.

It is also an easy matter to have jobs submitted every second week, should you so desire. A member called **SPECIAL** has prototype code for these types of jobs.

Figure 2-3: Month and Day Members Containing Scheduling Information.

Once a day, Jol examines the Schedule data set. If it is not a holiday, it examines the **WORKDAY** member; if it is Saturday or Sunday, the data in these members is used instead, otherwise member **HOLIDAY** is used. Additionally, any other member such as **JUL14** is also examined, if appropriate. The jobs found are then submitted.

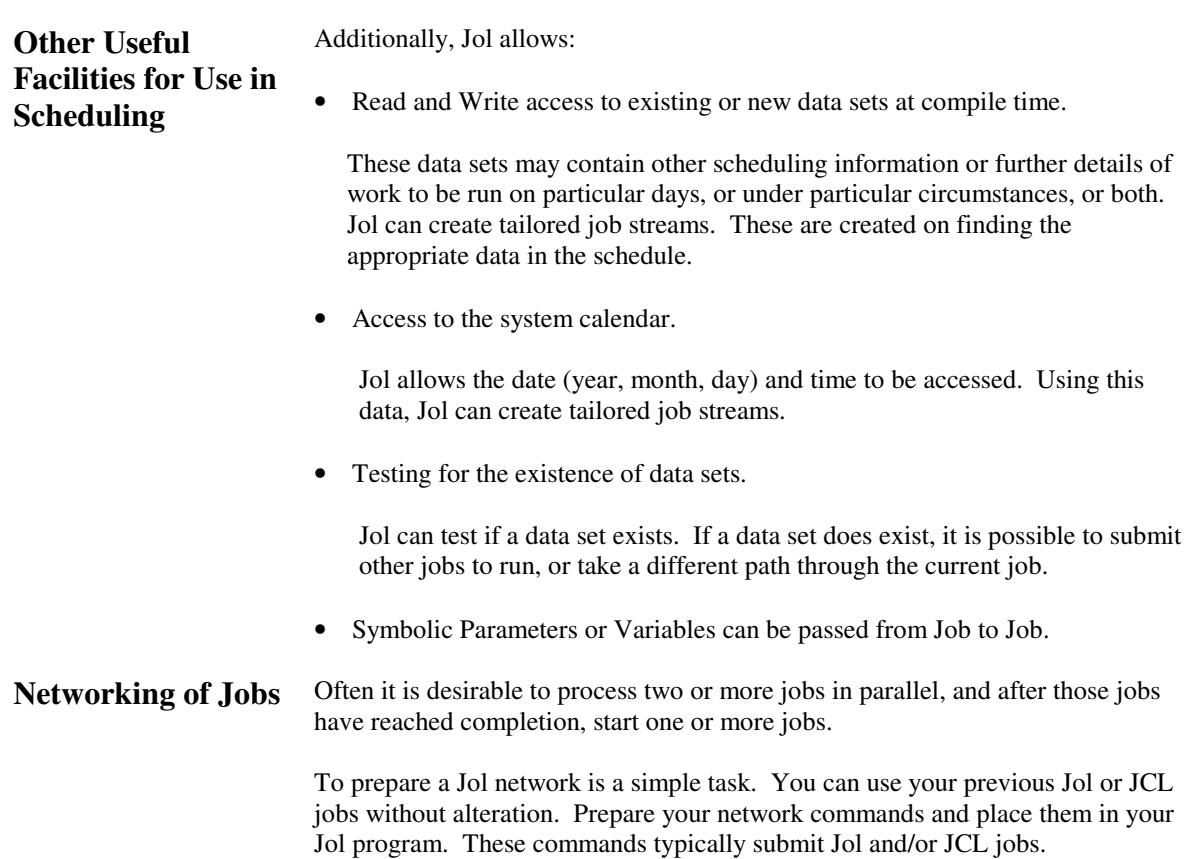

A typical network job might be that jobs **JOB1** and **JOB2** are to run, and after both jobs have completed **JOB3** is to commence.

This can be represented as shown below:

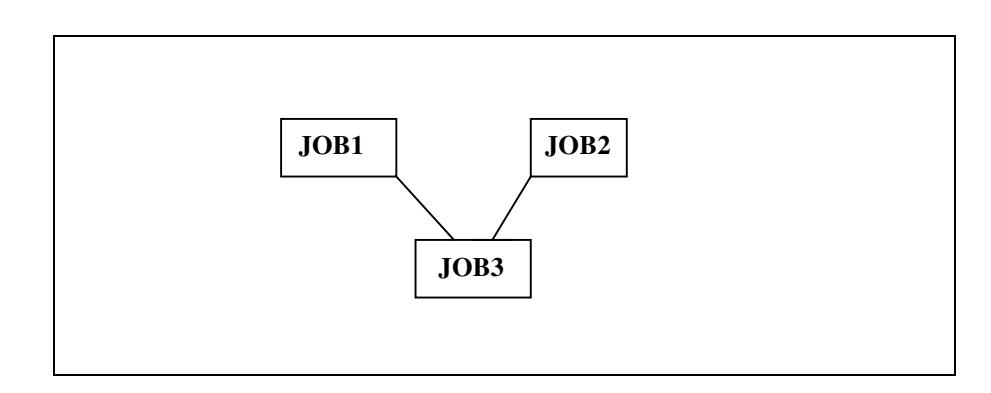

Figure 2-4: A Small Job Network

This may be coded in Jol in the following manner:

#### **NETWORK ONE; SUBMIT JOB1; SUBMIT JOB2; SUBMIT JOB3 AFTER JOB1 & JOB2 ENDED; ENDNET;**

Notice the Jol instructions **NETWORK** and **ENDNET**. The **NETWORK** instruction is followed by the *name* of a network. This defines a unique network so that you can submit the same jobs in different networks, and still allow Jol to network the correct jobs. The **ENDNET** informs Jol that any instructions following are not part of the network.

You can also use other Jol instructions such as **PANEL** in a network. Any instruction will be executed as normal, except for **SUBMIT**, which is copied to a work file for possible re-execution at the end of each job.

For example, the jobs above may require the Operator to provide Symbolic Variables for the jobs.

For example:

## **PANEL** ('**ENTER TODAY''S DOLLAR RATE',DOLLVAL,7); NETWORK ONE; SUBMIT JOB1 SYMS('DOLLVAL=%DOLLVAL); SUBMIT JOB2; SUBMIT JOB3 SYMS('DAY=%DAY') AFTER JOB1 & JOB2 ENDED ; ENDNET;**

Figure 2-5: A Small Network with PANEL and Symbolic Variables.

A more complex example of Networking is represented below:

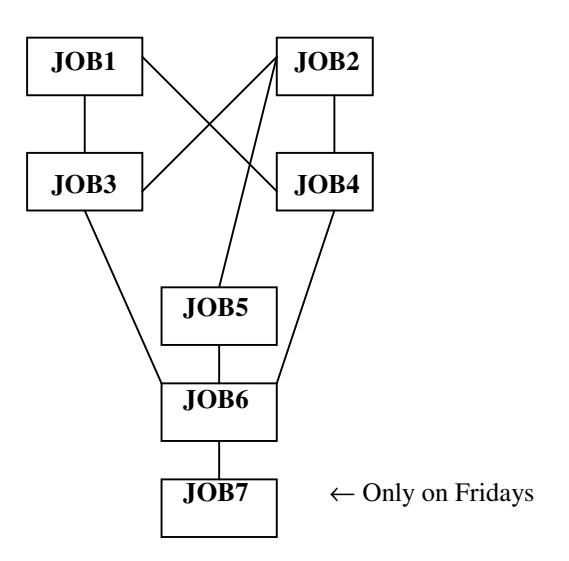

Figure 2-6: An Advanced Network.

In this example, **JOB1** and **JOB2** may proceed in parallel. The other jobs must execute in the following sequence:

- **JOB3** can commence processing after *either* **JOB1** or **JOB2** have ended.
- **JOB4** cannot commence until *both* **JOB1** and **JOB2** have finished.
- **JOB5** must wait for **JOB2** to end before it can start.
- **JOB6** must wait for **JOB3, JOB4** and **JOB5** before it can start.
- **JOB7** must wait for **JOB6** to end, and it is to be executed *only on Fridays*.

One possible method of coding the example above is presented:

```
NETWORK TWO;
   SUBMIT JOB1;
   SUBMIT JOB2;
   SUBMIT JOB3 AFTER JOB1 OR JOB2 ENDED;
   SUBMIT JOB4 AFTER JOB1 AND JOB2 ENDED;
   SUBMIT JOB5 AFTER JOB2 ENDED;
   SUBMIT JOB6
       AFTER JOB3 & JOB4 & JOB5 ENDED;
   IF %DAY='FRIDAY' THEN
       SUBMIT JOB7 AFTER JOB6 ENDED;
ENDNET;
```
Figure 2-7: Coding the Advanced Network.

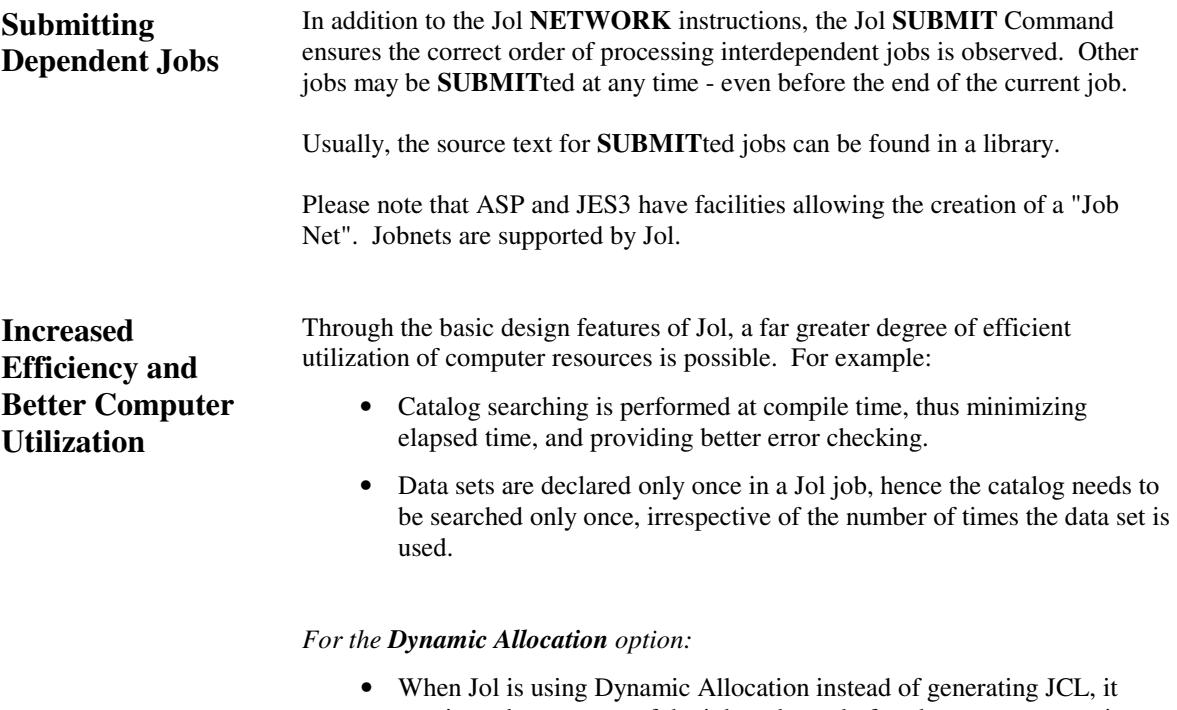

- monitors the progress of the job at the end of each program execution, and frees resources as soon as possible.
- Jobs can run immediately under TSO, thus providing immediate results.
- Dynamic Allocation can be faster than JCL.

*For the JCL Generate option:*

- Jol generates optimized JCL.
- The total number of OS steps is reduced, because the Jol processor has a transient scheduler/initiator incorporated in it. All catalog and scratch statements can be performed in a single OS step.

Jol Users have reported a 3% - 10% reduction in computer time as a result of the extra efficiency Jol provides over JCL, CLISTS and ISPF. Jol Users have also reported that, in some instances, this reduction can be even greater.

In addition to these savings, the job validation checks applied by Jol, substantially reduce the incidence of jobs failing due to Control Language coding errors. In general, it is not unreasonable to expect a 75% reduction in the occurrence of these failures.

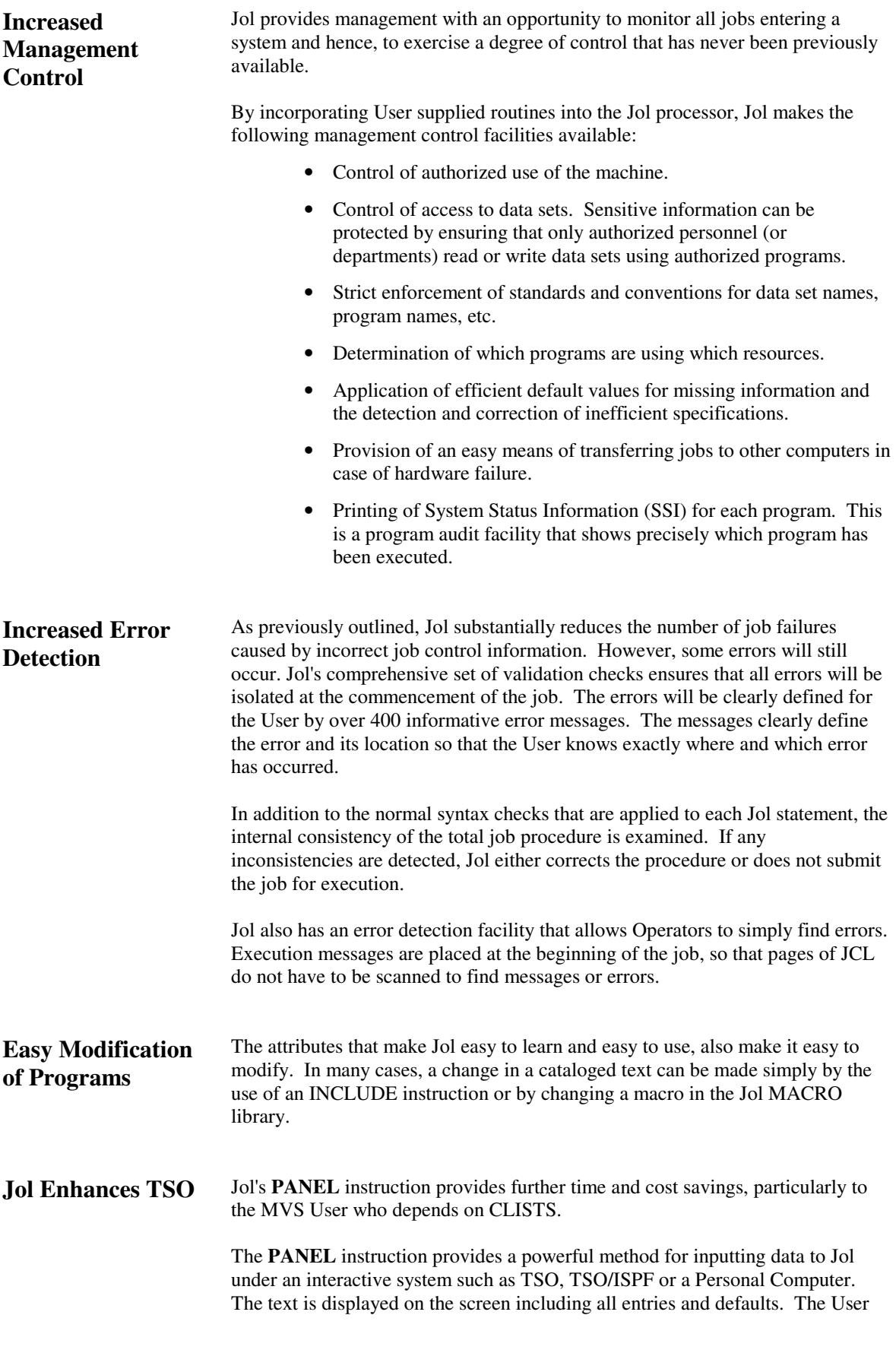

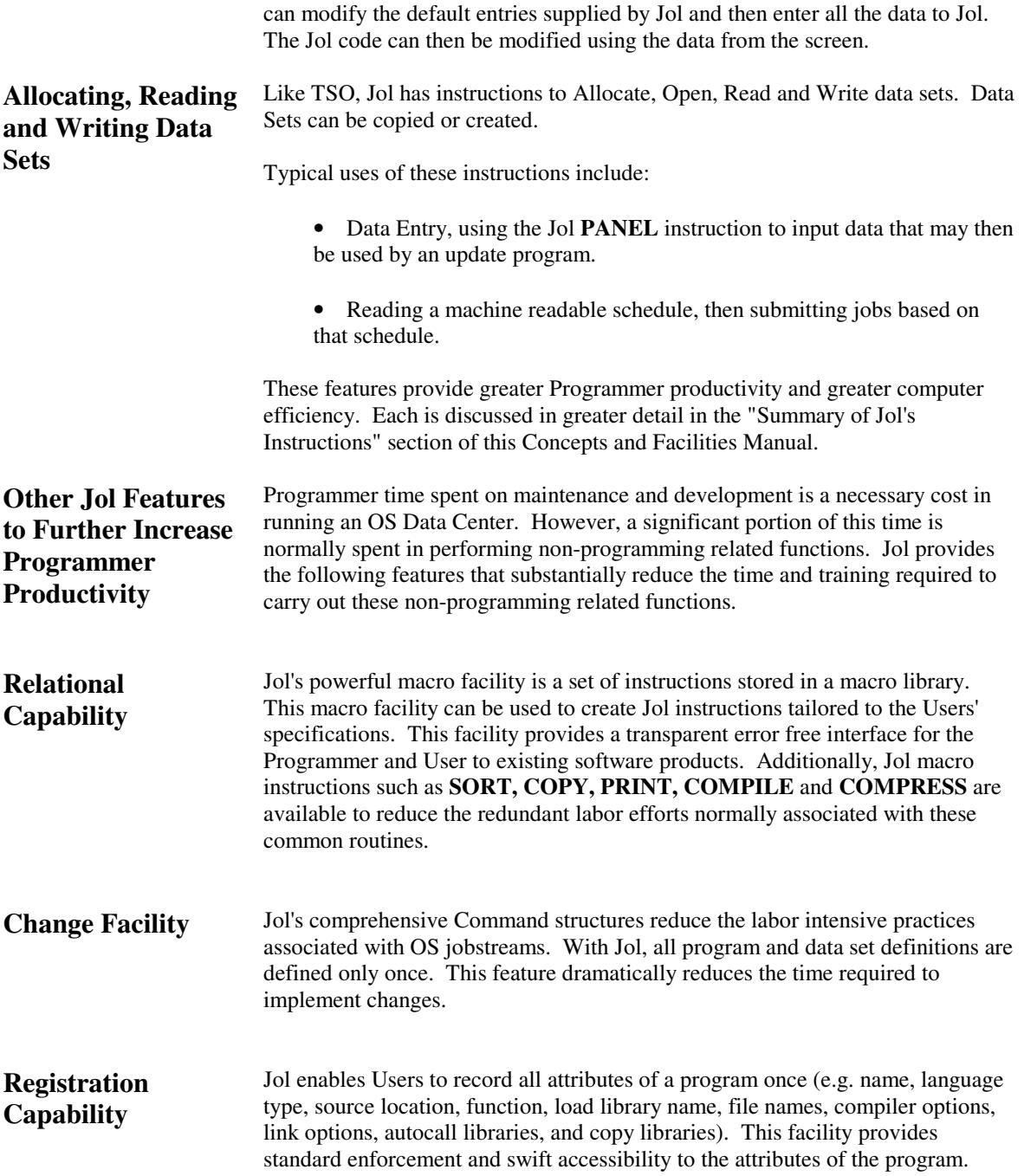

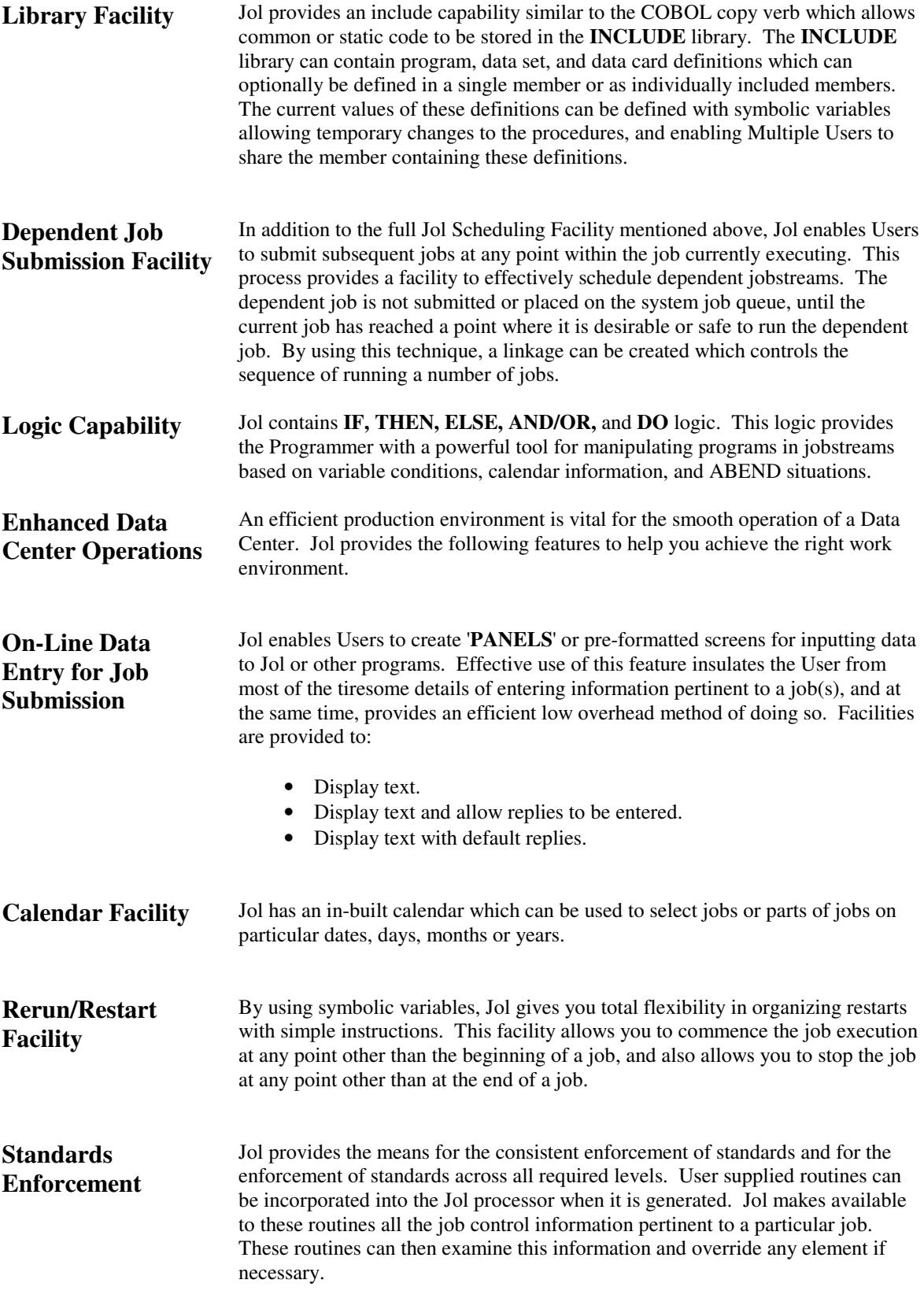

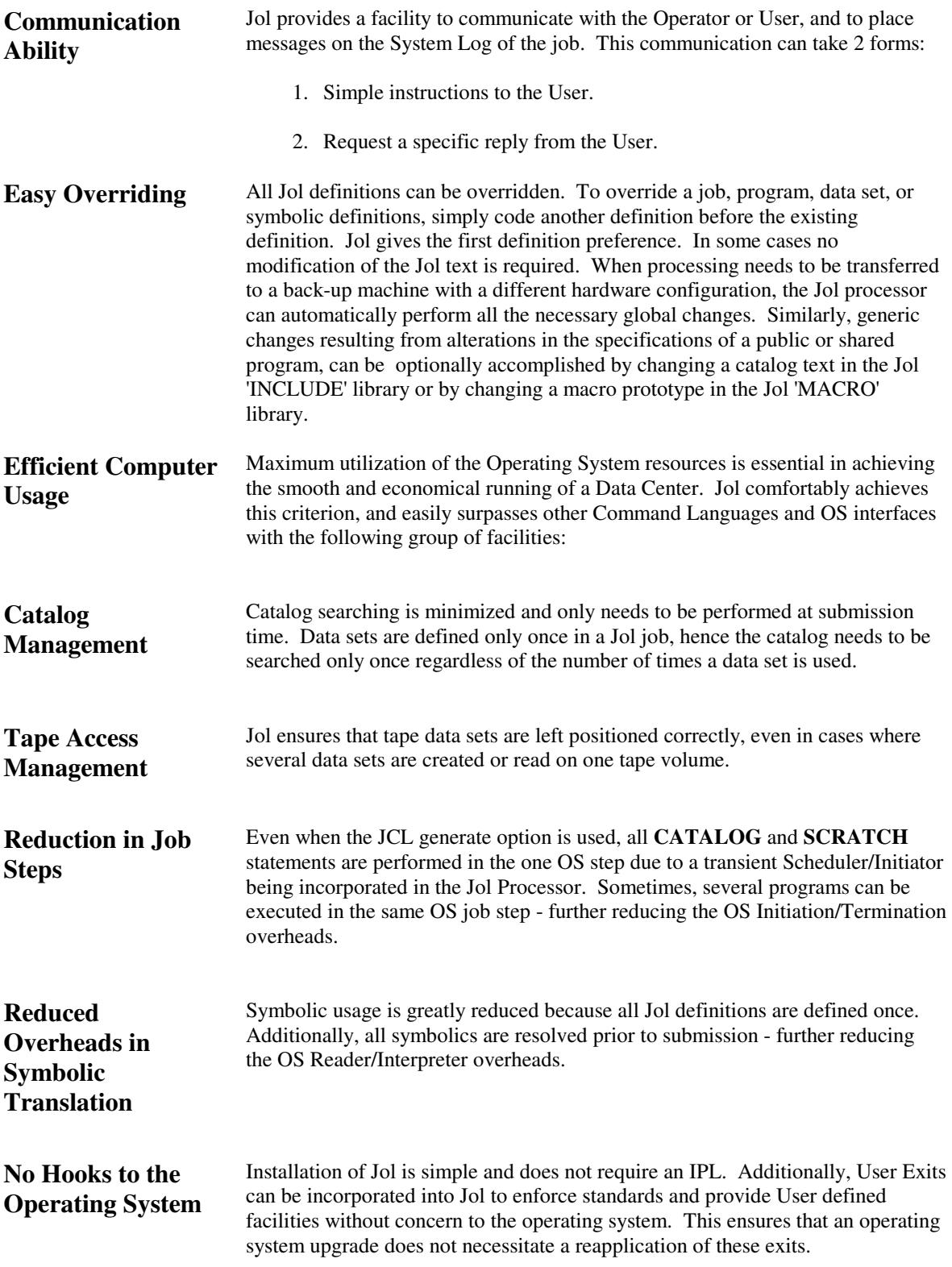

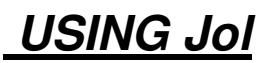

### **Overview in Using Jol**

Simplicity in use, is the first feature of Jol to be noticed by the first time User. Power, speed and Jol's extensive range of facilities are next noticed.

In summary, to use Jol, the User firstly specifies the data sets and programs which may be required for the job. Simple instructions such as **RUN** and **SORT** can then be used to set the job in motion. The job may be: sorting of data sets, testing condition codes, running programs, etc.

Before the Jol Compiler allows the job to execute, it runs detailed validation checks on the instructions and declarations that have been made available. Thus saving computer time that could be lost through job failures. It checks that no execution of an instruction will cause the job to fail at any stage, and that there are no data sets or libraries missing.

If no serious errors are detected, Jol will allow the operating system to schedule the job for execution in a background region, or the job may be run immediately under TSO.

Jol may be executed interactively or in a background region. Executing Jol interactively allows the use of full screen **PANEL**s to input data. This data can then be used to create different job streams or as input to your programs. This process is described as Preprocessing the Jol text, and is described in detail in a later section of this manual.

## **Computer Aided Instruction in Learning Jol**

A Computer Aided Instruction (CAI) package for Jol is provided to assist in the learning of Jol. The CAI package provides a complete teach yourself facility, in individual selectable units, with tests at the end of each unit for self evaluation. The CAI package is interactive and uses full screen **PANEL**s to display the data.

To run the CAI package, simply enter the following Command:

### **CAIJOL;**

This command invokes the CAI, and then the CAI displays the following menu screen:

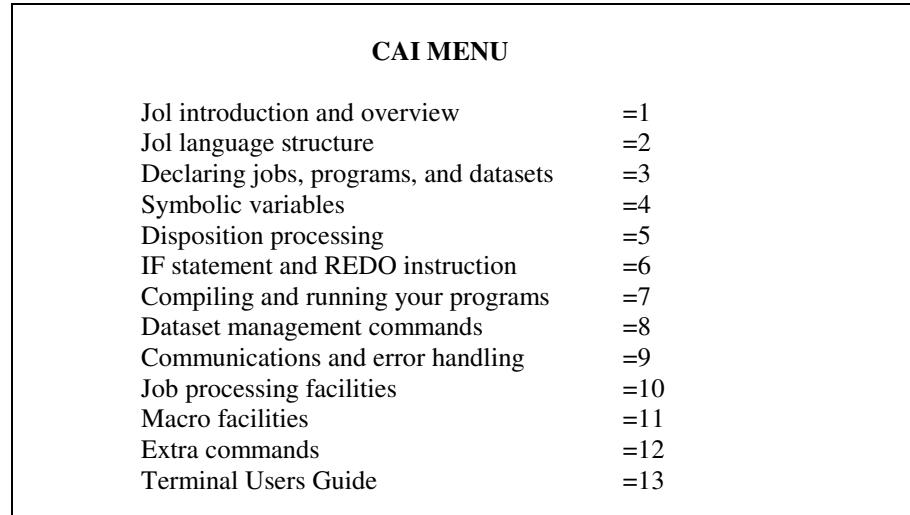

Figure 3-1. CAI Menu

Notes relating to Jol's CAI package:

- 1. A special version of the CAI Jol Course is available for the IBM Personal Computer.
- 2. CAIJOL runs interactively under TSO or the Personal Computer.
- 3. PFK keys are used to provide further flexibility.
- 4. A test option is provided at the end of each unit for self evaluation.
- 5. The CAI package is expandable to incorporate any User-supplied information pertinent to the site.

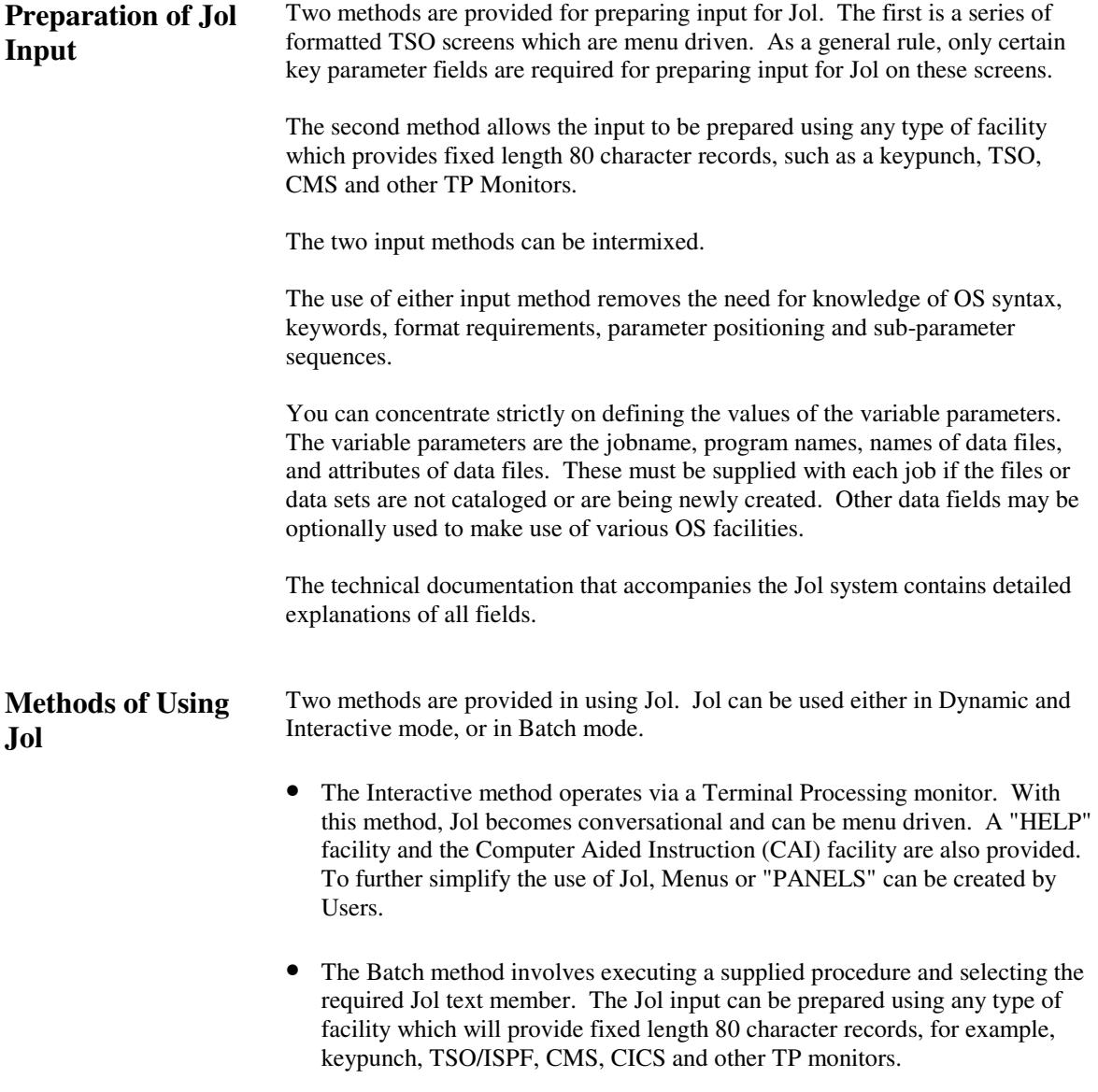

Both methods make full use of all Jol logic facilities.

### **General Format of a Jol Program**

A Jol job is made up of one or more statements, instructions or commands.

Statements may **DECLARE** or **DEFINE** variables, data sets, programs, etc. Instructions and Commands cause some action to be taken with the items **DECLARED** or **DEFINED**.

In general the following procedure is followed:

- 1. Code all variable definitions.
- 2. Code all the data set and program definitions.
- 3. Code the instructions and commands to manipulate the defined data.

Figures 3-1 and 3-2 below show examples of how a Jol job can be layed out and documented.

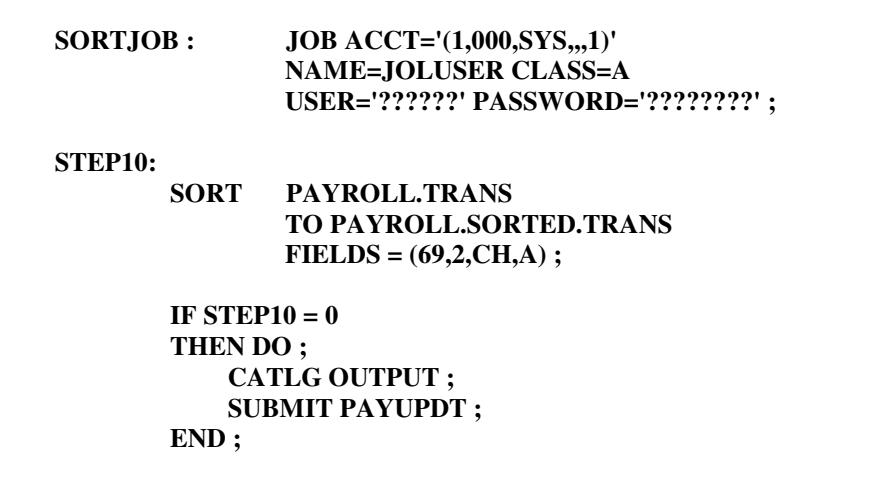

Figure 3-2. A condensed Jol Job Example.

#### The **SORTJOB** above sorts the **PAYROLL.TRANS** file to **PAYROLL.SORTED.TRANS** using the sort fields specified in the **FIELDS** parameter.

The attributes, volume and space requirements for the output data set are stored in the *data set* data base. This data set is usually maintained by the Data Set Administrator, and separates the data set attributes from the Jol program.

The data set attributes may have been specified as:

**PAYROLL.SORTED.TRANS FB 80,800 5 TRKS SYSDA VOL=WORK01 ;**

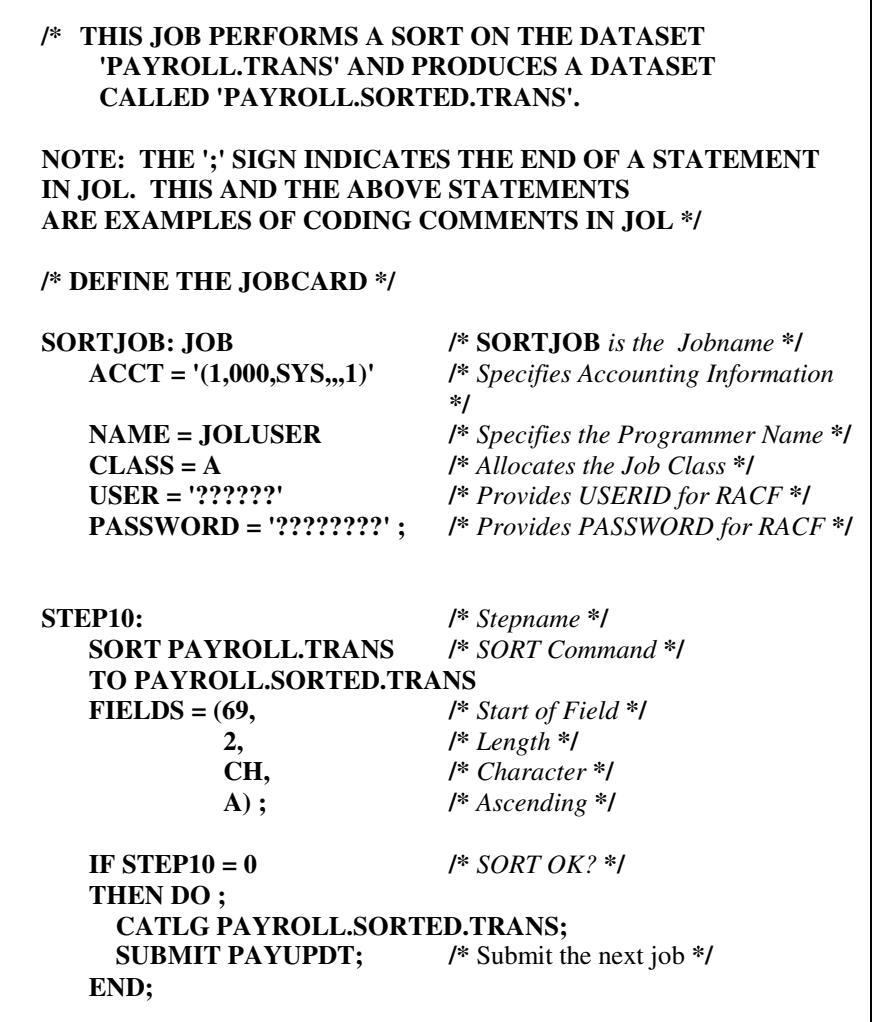

Figure 3-3. A Fully Documented Jol Job Example.

The above examples highlight a number of features in preparing a Jol job:

- 1. Definitions, instructions, and commands can be intermixed. However, clarity is greatly improved if the suggested procedure is followed.
- 2. Symbolic variable processing can be performed anywhere in the job.
- 3. Defined items do not have to be used in any instructions, thus allowing them to be placed in a member of a library and **INCLUDE**d. At the same time the instructions to the items can be coded following the **INCLUDE** instruction.
- 4. Data set identifiers or DSIDs can be allocated to all data set definitions. These DSIDs can then be used in instructions, commands and program definitions. This means that any details about a data set need only be defined once, and thereafter every reference to the DSID automatically picks up the required information.
- 5. Comments can be coded anywhere in the jobstream where a blank space is allowed.

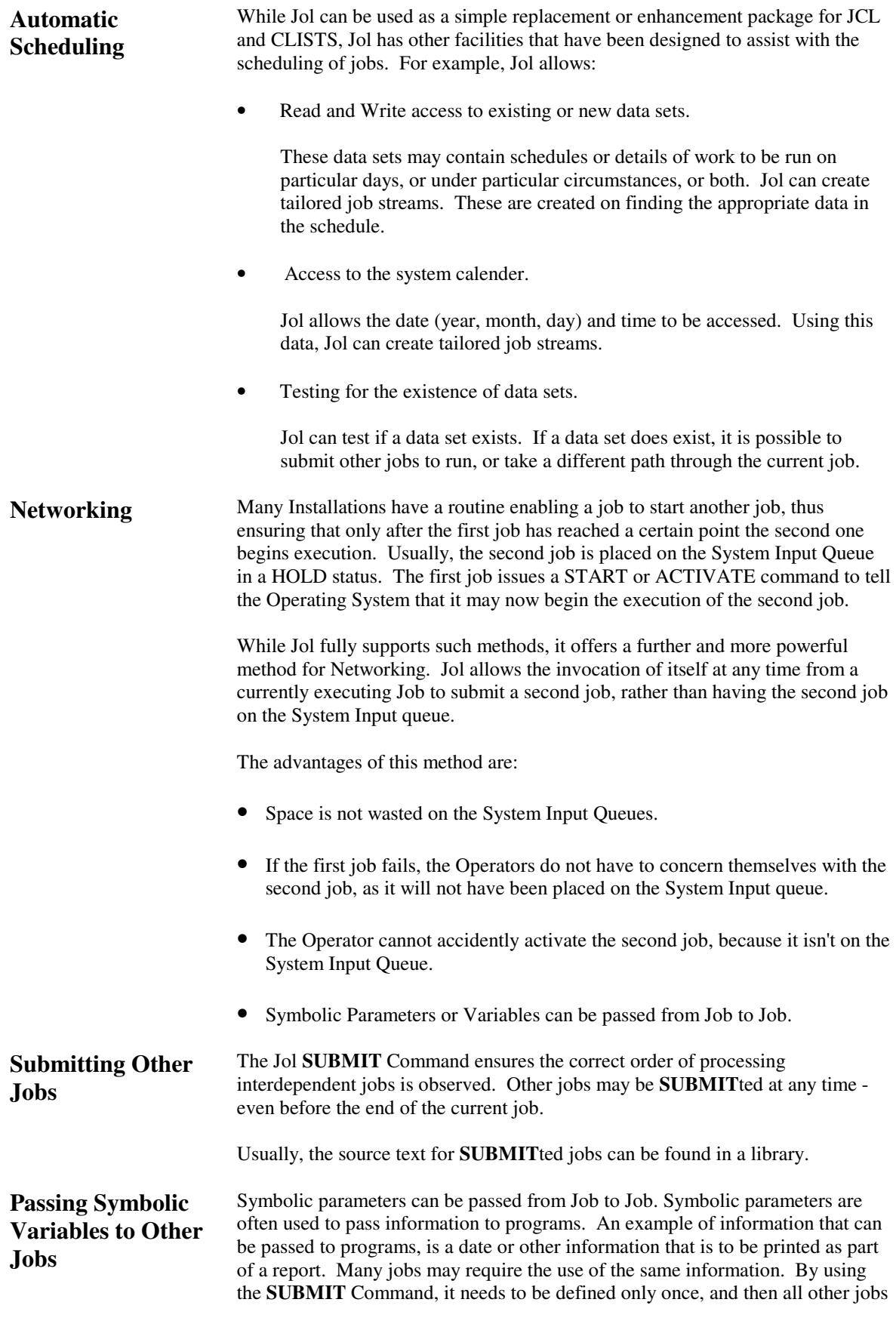

will have the same value or the same information.

Shell (Australia) have several jobs that are initially started with a START command. Through the Console, the first Jol job is issued the values of some Symbolic Variables. The first job then uses SUBMIT to generate the second job, and it also passes all the original symbolic Variables through to the second job. This process may be repeated infinitely. For example:

**JOB1 : JOB**; *process* **IF MAXCC < 8 | LASTSTEP=0 THEN DO; CATLG** all new data sets; **SUBMIT JOB2 SYMS('DOLLVAL=%DOLLVAL, DATE=%USERDATE');**

#### **END;**

**Scheduling** 

If the maximum Return Code issued by any of the programs is less than 8, or the **LASTSTEP** is equal to 0, then the second job, **JOB2**, is allowed to begin execution. The second job can only begin execution after any data sets created in the first Job have been Cataloged in the System Catalog. **According to Date**  In addition to Jol's full Scheduling and Networking Facility, Jol has an internal calendar that sets up the current date (year, month and day). As indicated above, the date can be easily accessed by Symbolic Variables and passed onto the program. Therefore, not only does Jol allow you to submit jobs depending on conditions detected in other jobs, it also allows you to submit jobs depending on the date. It then becomes possible to program job schedules for days, months, or even years in advance.

> Furthermore, Jol can be used to schedule your de-bugged and already tested jobs written in the IBM Job Control Language (JCL).

For example, to submit a job on every Thursday of the week only requires the following code:

#### **IF %DAY=**'**THURSDAY**' **THEN SUBMIT** *required job*;

You can be more specific and request that Jol submit the job only on the 30th of June. To do this requires the following code:

#### **IF %DAYNO = 30 & %MONTH = JUNE THEN SUBMIT JUNEJOB;**

Using Jol with JCL Scheduling can also be performed with JCL jobs. For example:

**IF %DAY='WEDNESDAY' THEN SUBMIT '//JOB1 JOB' '//PAYROLL EXEC PAYROLL,DAY=%DAY';**

Not only is it possible to use the Jol date facilities, but you can also extensively use the Jol preprocessor when using JCL. It is often desirable to write all JCL in one central location and execute the procedures at remote computer sites.

In theory this is good practice, but in practise the remote installations invariably must make some alterations to the distributed JCL due to differing local requirements. The following example illustrates how to alter space requirements dependent upon whether the procedure is to be executed in Chicago or Kansas. The installation dependent catalog values are also correctly inserted in a system utility control card.

```
IF %LOCN='CHICAGO'
THEN DO;
     %SPACE='SPACE=(CYL,199)';
     %CATVOL='CHICAT';
     %CATUNIT='3350';
END;
IF %LOCN='KANSAS'
THEN DO;
     %SPACE='SPACE=(CYL,50)';
     %CATVOL='KANSAS';
     %CATUNIT='3380';
```
**END;**

later...

or

#### **SUBMIT '//JOB1 JOB (account etc)' '// EXEC MAIN,SPACE=''%SPACE''' '//IEHLIST.SYSIN DD \*' ' LISTCAT CVOL=%CATUNIT=%CATVOL';**

which results in either:

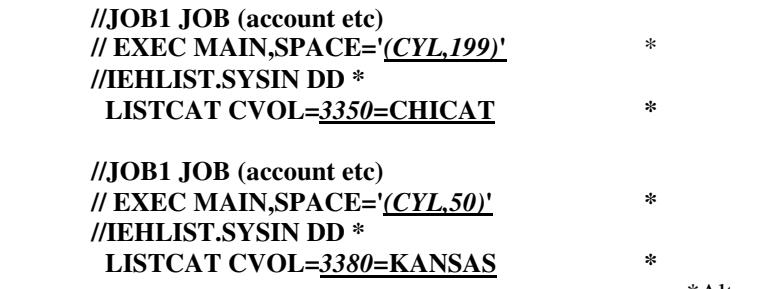

\*Altered Lines

The above example highlights the power of the Jol Pre-processor while still allowing you to use JCL.

# **GENERAL CHARACTERISTICS OF Jol**

 A Control Language acts as an interface between the Operating System of the computer and its User.

The basic task that Jol performs is reduce the complexity of this interface to its most simple and logical form, something no other existing interface has managed to accomplish.

While making your computing system easier to use, Jol also adds a number of very desirable features to your system. These include: read and write access to data sets; the ability to check dates; and an extremely powerful macro facility that allows your installation to easily write new Jol instructions designed specifically for your organization.

Jol delivers all the above more efficiently than all other current methods!

Command Languages depend on the conventions and formats utilized in three main areas, and Jol excels in all three:

- Written Language.
- Language Syntax and Structure.
- Language Clarity and Semantics.

**Written Languages** Jol statements have a free format and are written in a style used by most Programmers. There are no fixed columns for the commands and statements may be continued on to other lines and so on. In fact, the Jol language format is similiar to PL/I, PASCAL and "C". Jol statements can be written over as many card images as necessary, without

using any continuation card conventions.

However, if required several separate statements can be written on one card. Please note, that only one statement per card is recommended.

Statements are made up of a series of words or symbols which are delimited by space characters or punctuation symbols.

Each statement is ended by a semi-colon. Colons are used to specify statement labels.

Other punctuation symbols such as parentheses, commas and equality signs may be freely used to enhance the legibility of statements.

**Language Syntax and Structure**  Basically, Jol uses an English like command structure, although menus can also be used.

> Wherever possible, Jol uses syntax that is the nearest equivalent to normal conversational English. This is achieved regardless of whether the language used is to define or declare jobs, programs or data sets, or used to execute programs, request operating system services, or communicate status information.

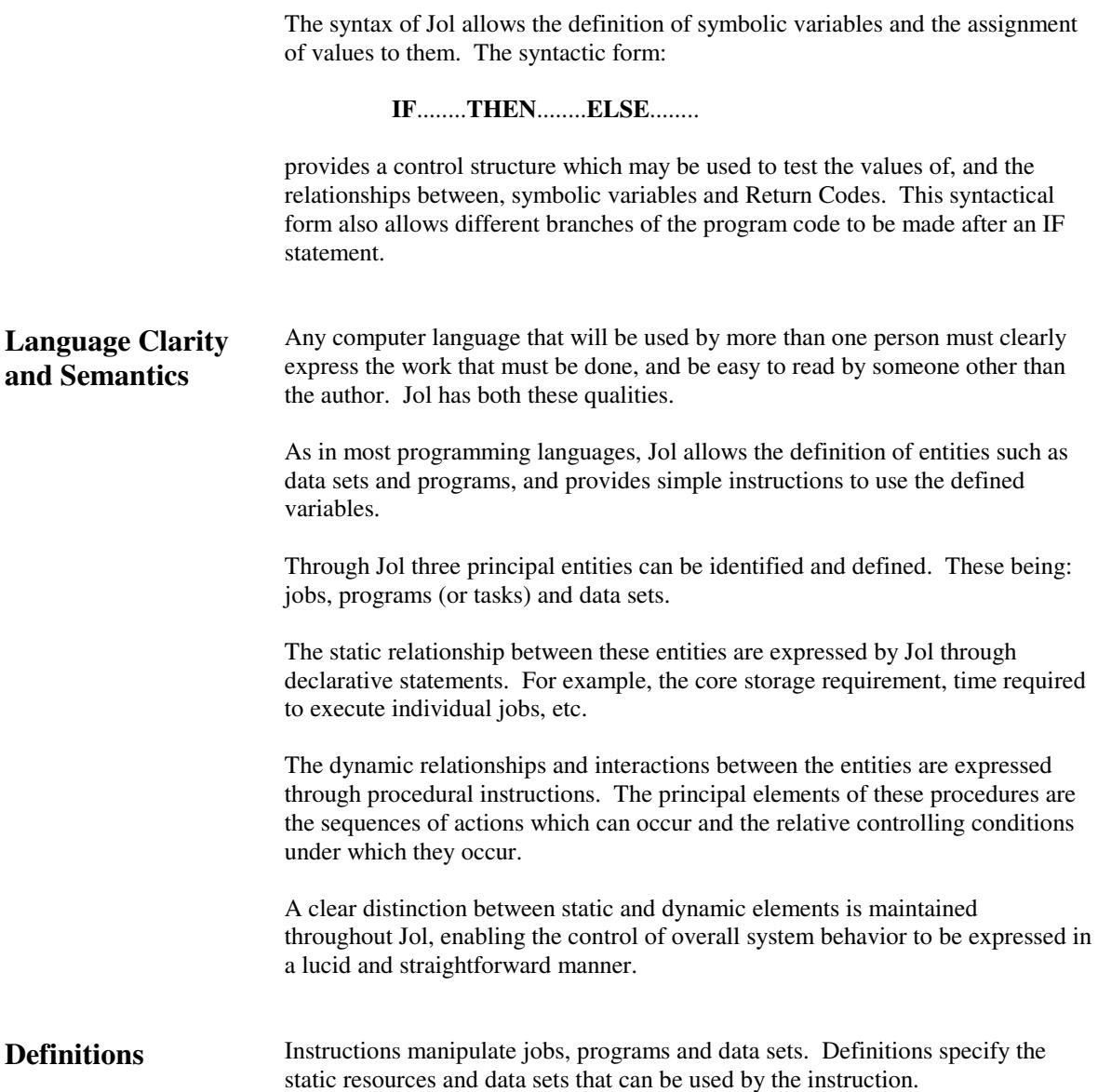

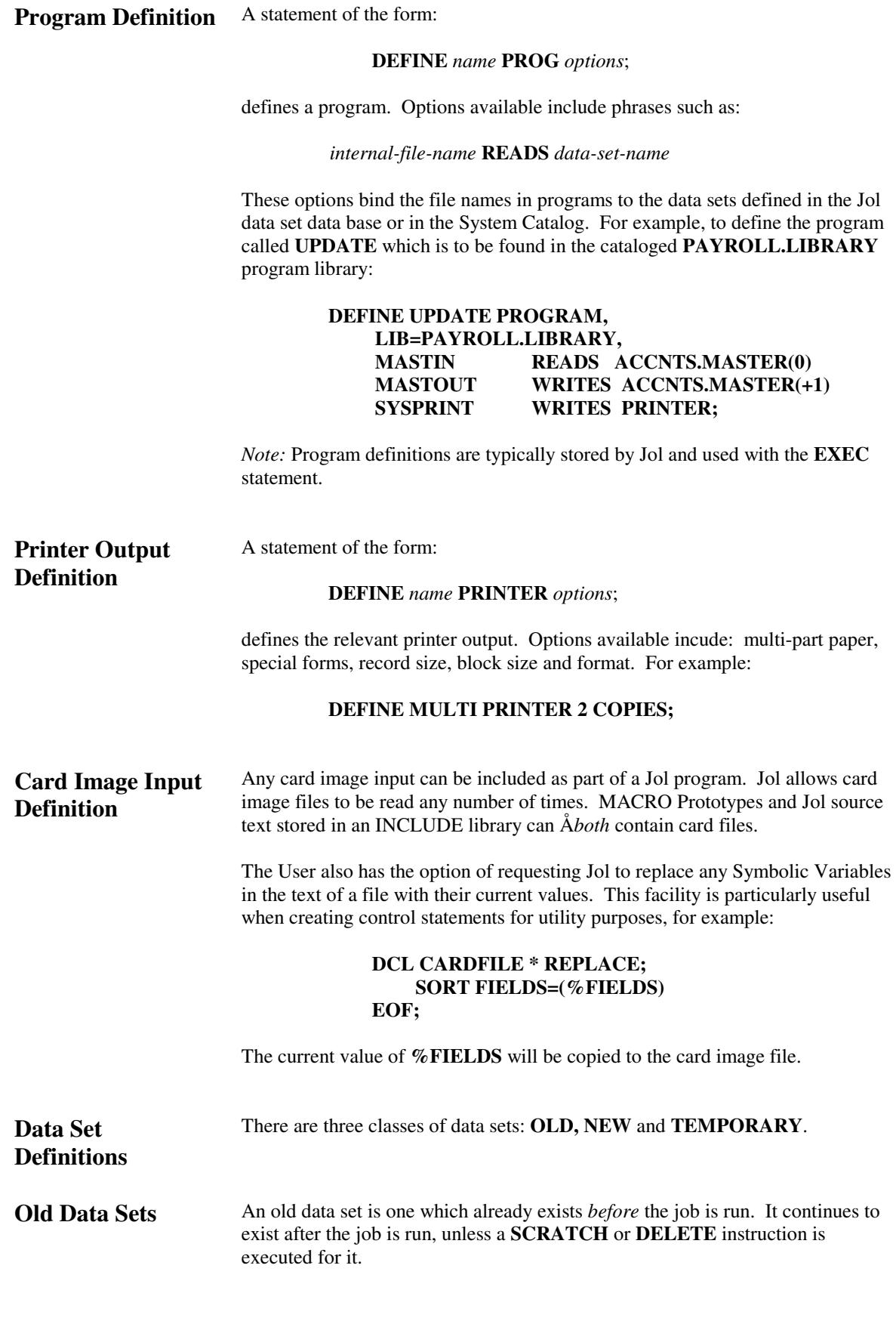

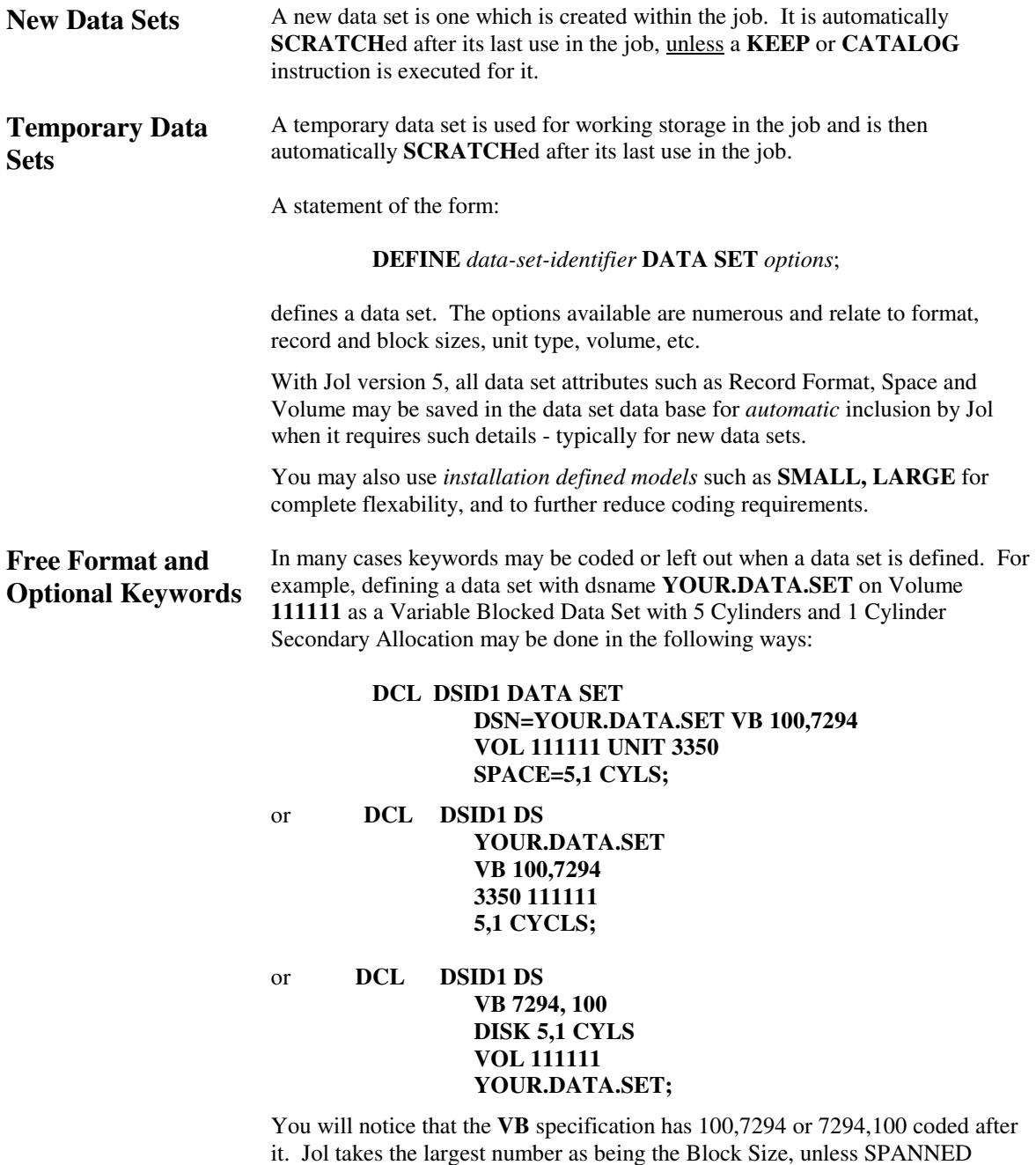

If you need to override part or all of the data set information, you only need to redeclare the **DSID** (Data Set Identifier), and the part overriding will then be carried through the entire generated JCL, no matter how many times the data set is used. This makes overriding extremely simple.

**Jol Concepts and Facilities Manual - Preface**

records have been specified.

# **ADDITIONAL FACILITIES**

 One of Jol's features that has been repeatedly emphasized throughout this manual is the extensive range of User benefits and facilities available. Due to the very nature of these facilities, it is not possible to present detailed technical descriptions and explanations of these in this Concepts and Facilities Manual, or even make you aware of them all. However full details are available on request.

Presented below are only brief descriptions of some of the more important of these facilities.

**Data Base of Data Set Attributes**  Version 5 of Jol adds a data base of data sets to Jol, and makes a typical Jol job a series of **EXEC** or **RUN** instructions, with **COPIES, CATALOG** and other instructions *only*. With this facility, Mainframe jobs become as easy as running programs on MS/DOS or UNIX.

For example, to execute a program called **UPDATE** you can code:

```
Exec Update Payroll.Master(0),
              Trans.Action(0),
              Payroll.Master(+1);
If Update = 0
then do;
      Catalog Payroll.Master(+1);
      Submit Job2;
end;
else Stop 'Error in Job';
```
**Note:** "Old Style" Jol programs may continue to be used, and the data base will be accessed for new data sets, and information merged with any current declares for data sets.

The addition of the Jol data set data base facility:

- Greatly reduces the training required for new JCL Programmers and increases their productivity even further.
- Further reduces the amount of coding required to run a Jol job. By removing the necessity to code program and data set declares, most Jol jobs are reduced by an average of 75% or more. Executing a program now only requires writing a line or two of code for each program.
- Provides a set of commands that will function in a similiar way on Mainframes, Personal Computers and Unix systems.
- Assists in creating an environment whereby the Data Manager can have more (and separate) control over data set placement and other attributes.

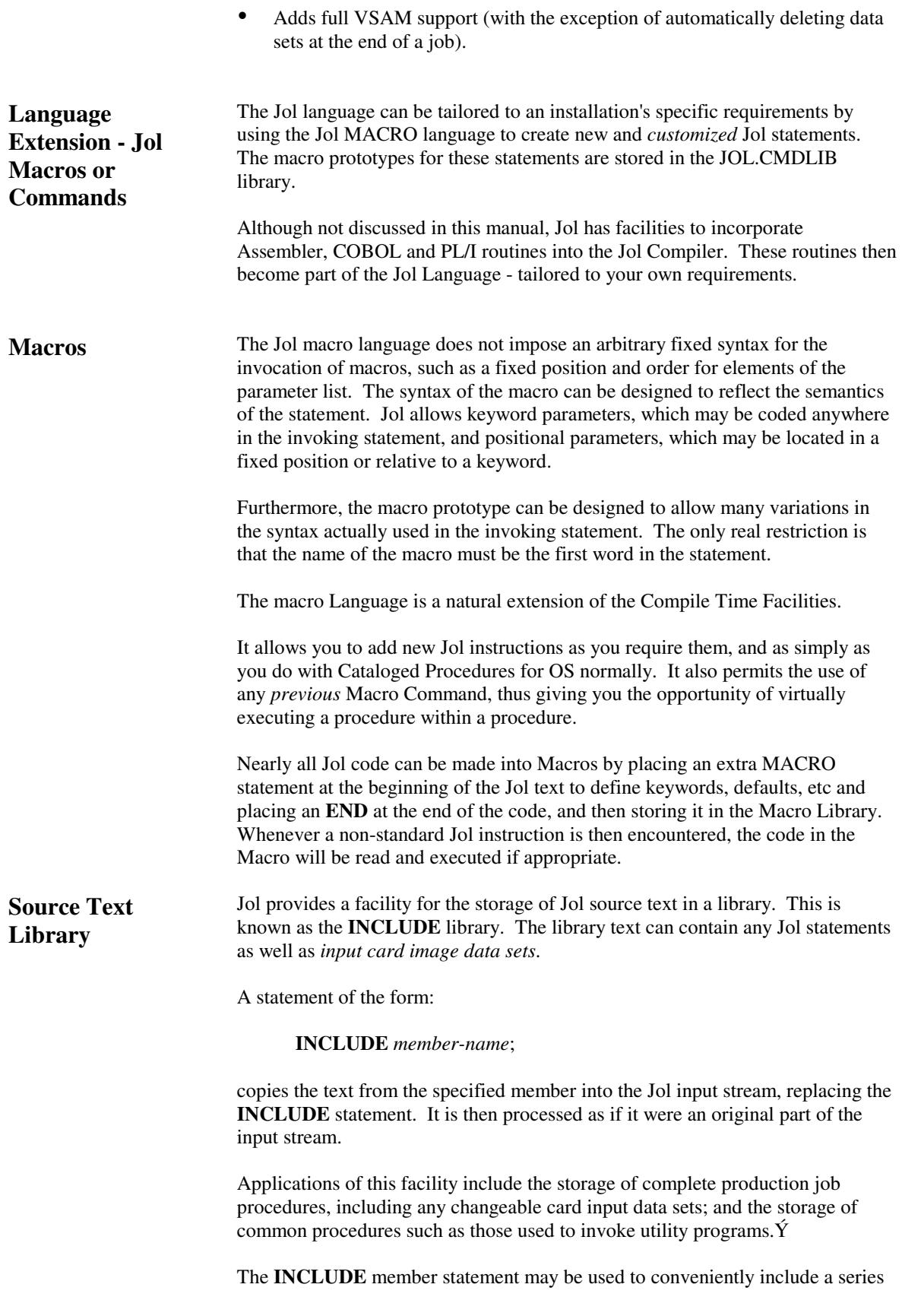

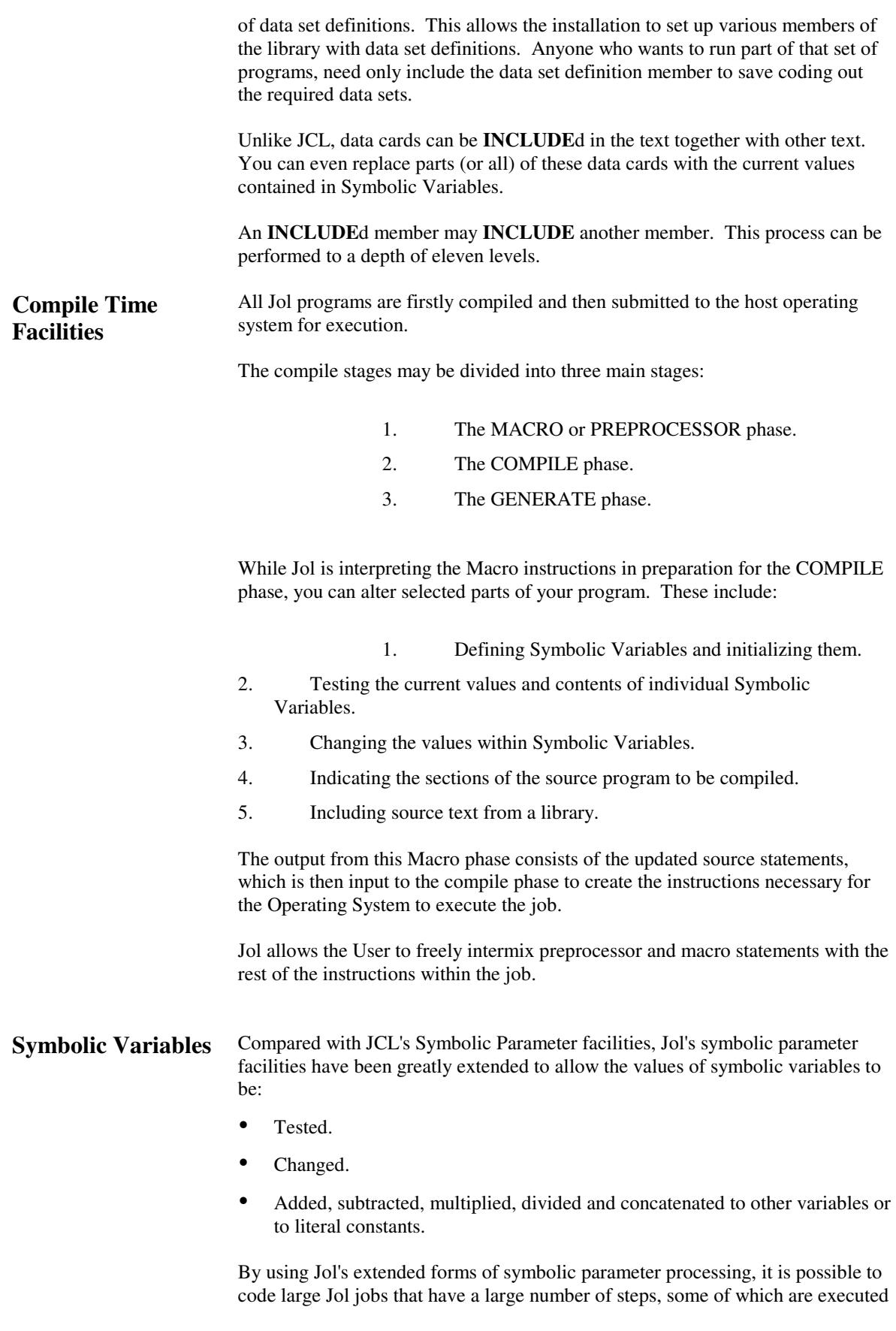

**Concepts and Facilities Manual** - **Additional Facilities 5-41**

on a daily, monthly or yearly basis.

By examining a variable, such as the System Date, it is possible to generate *only*  the required JCL for that particular run.

One example of this facility's application, is the creation of unique data set names which contain the date they were created on, or they can contain the name of the program they were created by.

In this field, the **IF** statement in Jol is especially useful to test Return Codes or Symbolic Variables or both. For example, assume that Symbolic Variable **%A** contains the value **'A'** in it. By using an **IF** statement, it is possible to check at any time if the value has been retained. The statement:

#### $IF \% A = 'A'$ **THEN DISPLAY 'VARIABLE A HAS VALUE %A' ;**

will display the required message. If the variable **%A** contains any value other than **A**, no message will be displayed.

A simple IF statement can also be utilized to test the Return Codes of programs. For example:

#### **IF PROGRAM1 > 8 THEN TYPE 'ERROR OCCURRED';**

will perform a simple Return Code test and display a message on the Operator's console if **PROGRAM1** did not return an 8 or less on completion.

With Jol, it is also possible to use a simple **IF** statement to test both Symbolic Variables and Return Codes. For example:

#### **IF %A = 10 & PROGRAM1 = 8 THEN.**.....

will initially cause the value of the Symbolic Variable **%A** to be checked. If **%A** contains a value of 10, the Jol compiler then creates an instruction to the monitor to test that the program, **PROGRAM1**, did run and that it returned an 8.

 If **%A** was not found to contain a value of 10, the next instruction would not be executed, because the Jol preprocessor would determine that the instruction could never be true. Therefore, it would not even generate an instruction to the monitor to execute when the job is actually running.

The **IF** statement can be made as simple or as complex as required. Up to 40 different tests can be incorporated within one single statement, and there is no limit to the number of IF statements that can follow one another. Additionally, **DO** and **END** pairs can be used to create a group of instructions that are executed or bypassed.

A realistic example of this type of facility is shown in the example on the next page. It is the sort of operation carried out by many organizations for their payroll. It takes into account weekly paid and salaried staff, including the variation of week/month endings.

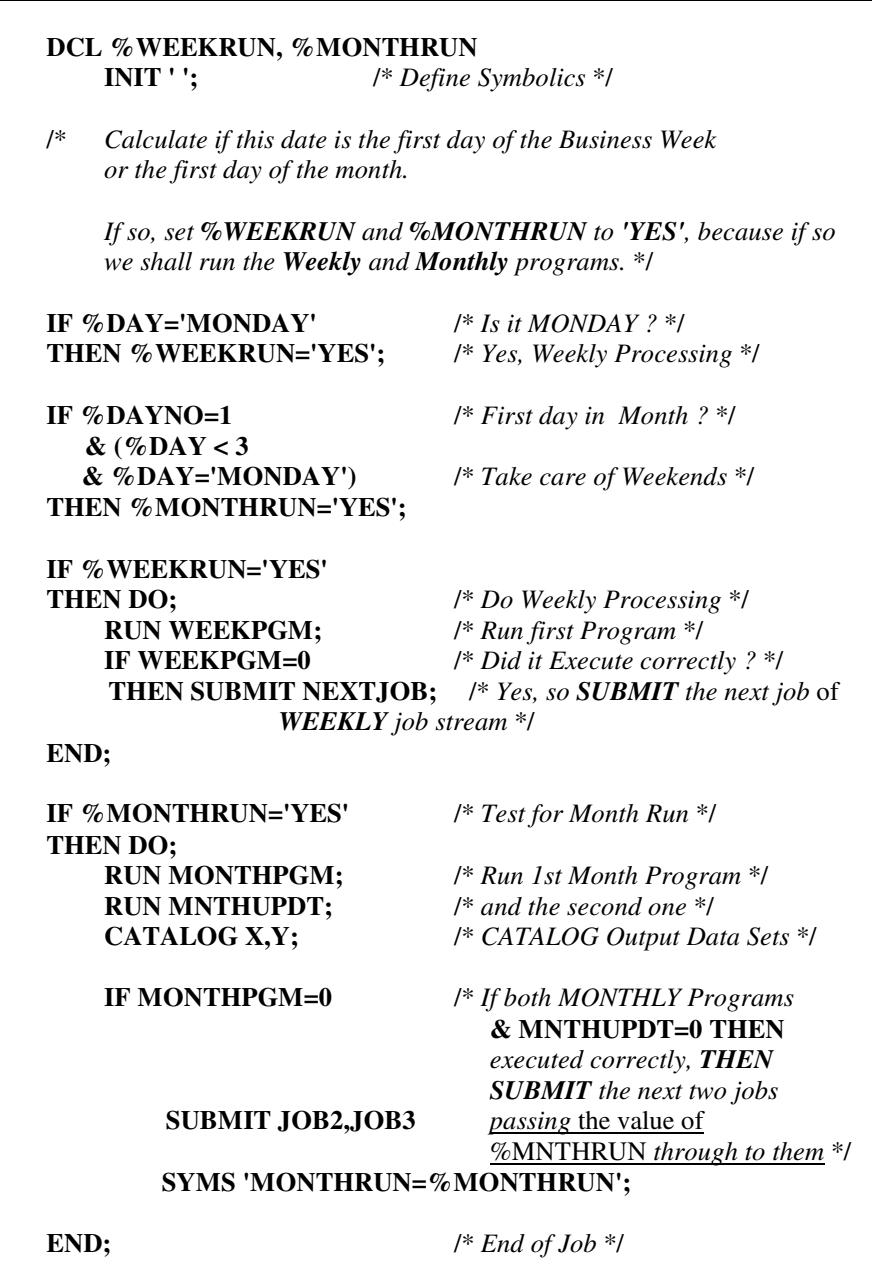

Figure 5-1 Sample of Payroll Job

In the above example, **WEEKPGM** and the generation of **NEXTJOB** will only occur on **MONDAY**s. **MONTHPGM**, **MNTHUPDT**, the **CATLG** instruction and the generation of **JOB2** and **JOB3** will happen only on the first day of the month, or the next Monday following.

Following the above program, one would normally have the DAILY processing programs to perform.

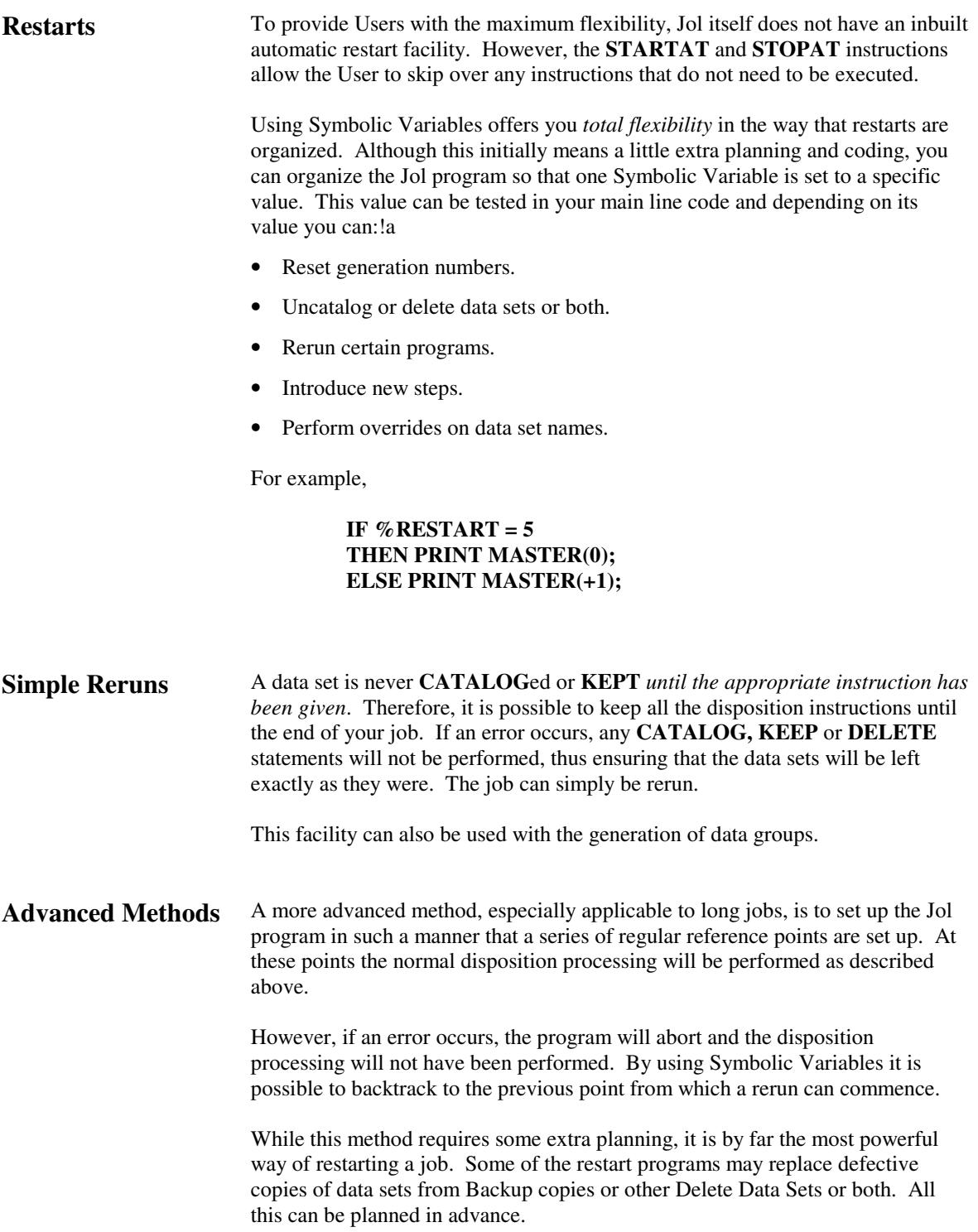

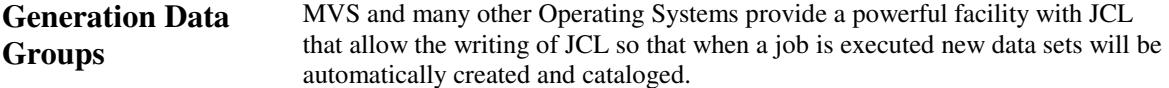

Every time you need to write a new data set, you specify that you require a (+ generation), and the new data set will be automatically created. For example, when you have an Accounts Receivable application, which has a masterfile incorporated within that you wish to keep each time the Accounts Receivable job is run, you may call the data set:

#### **AR.MASTER**

When the main masterfile update program writes a new masterfile it calls the new data set:

#### **AR.MASTER(+1)**

JCL will automatically change the name to, for example:

#### **AR.MASTER.G0019V00**

The '019' is updated every time a new +1 data set is created with the next data set being:

#### **AR.MASTER.G0020V00**

However there are two main problems with this particular JCL facility:

- 1. The only way to stop the system from **CATALOG**ing the data set is to have the program **ABEND**.
- 2. Restarting is extremely difficult with JCL, because every time you refer to that data you must change the name to the G----V-- format.

Jol solves these problems by:

1. Allowing the User to **CATALOG** such a data set, after testing that the program has been executed correctly. For example:

> **EXEC UPDATE AR.MASTER(+1);**

#### **IF UPDATE=0 THEN CATLG AR.MASTER(+1);**

With this method, you can control whether the data set is to be **CATALOG**ed or not.

However, it should be remembered that you can execute or RUN more than one program. Then all the data sets can be **CATALOG**ed at the end of the job so that if a failure occurs, the entire job can be rerun from the beginning with no change to the Jol program.

 2. Automatically resetting Generation numbers in Restart situations. For example, if Jol finds the first reference to a data set is (+1), it will subtract

**Concepts and Facilities Manual** - **Additional Facilities 5-45**

one from *all* generations of that data set until the lowest reference is (0).

Jol also allows you to define the data set in only one place, and have your programs refer to the definition.

This means that if the name defined has to be changed to the G----V-- format, the change has to occur only in the one place. You do not have to make sure that you have overridden every DD card referring to that data set.

Consider:

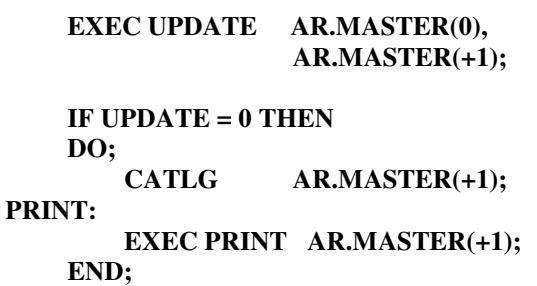

Now, assume that the **PRINT** program fails to execute properly, after the **CATALOG** instruction. It is not possible to merely resubmit the job, because then the system will rerun the first update program as well as the print.

You can say:

#### **STARTAT PRINT;**

and Jol will reset the generation number  $(+1)$  to  $(0)$  so that the job will execute correctly. This action is performed because the data set **AR.MASTER(+1)** would not have been created by the **UPDATE** step as it would have been by-passed by the **STARTAT** instruction.

Another method that could be used in similar circumstances is to use a Jol override instruction to manually change the  $(+1)$  data set to a  $(0)$  data set. For example, if the following is coded *before* the Jol program, the generations will be set to the correct values.

#### **DCL NEWMAST DS AR.MASTER(0);**

#### **STARTAT PRINT;**

The generation of **AR.MASTER** is set to relative generation zero (0) with the override statement and the job will commence at the **PRINT** step.

 3. Allowing you to define the relative generations in Program Definitions, and allowing you to use a *Base* Index level or Generation Name. For example:

#### **DCL INDEX DS DSN=AR.MASTER;**

#### **DCL UPDATE1 PROG INPUT READS INDEX(0) OUTPUT WRITES INDEX(+1);**

#### **DCL UPDATE2 PROG INPUT READS INDEX(+1) OUTPUT WRITES INDEX(+2);**

#### **DCL UPDATE3 PROG INPUT READS INDEX(+2) OUTPUT WRITES INDEX(3);**

**ONE: RUN UPDATE1; IF ONE=0 THEN DO; CATLG INDEX(+1); TWO: RUN UPDATE2; IF TWO=0 THEN DO; CATLG INDEX(+2); THREE: RUN UPDATE3; IF THREE=0 THEN CATLG INDEX(+3); END; END;**

Now, if the job breaks down at level **THREE**, what has to be done is:

#### **DECLARE INDEX DS DSN=AR.MASTER(-2);**

#### **STARTAT THREE;**

and place the original Jol program immediately after. Jol will then calculate that  $(+2)$  is really  $(0)$  and that  $(+3)$  is really  $(+1)$ .

**Concepts and Facilities Manual** - **Additional Facilities 5-48**

# **SUMMARY OF Jol's INSTRUCTIONS**

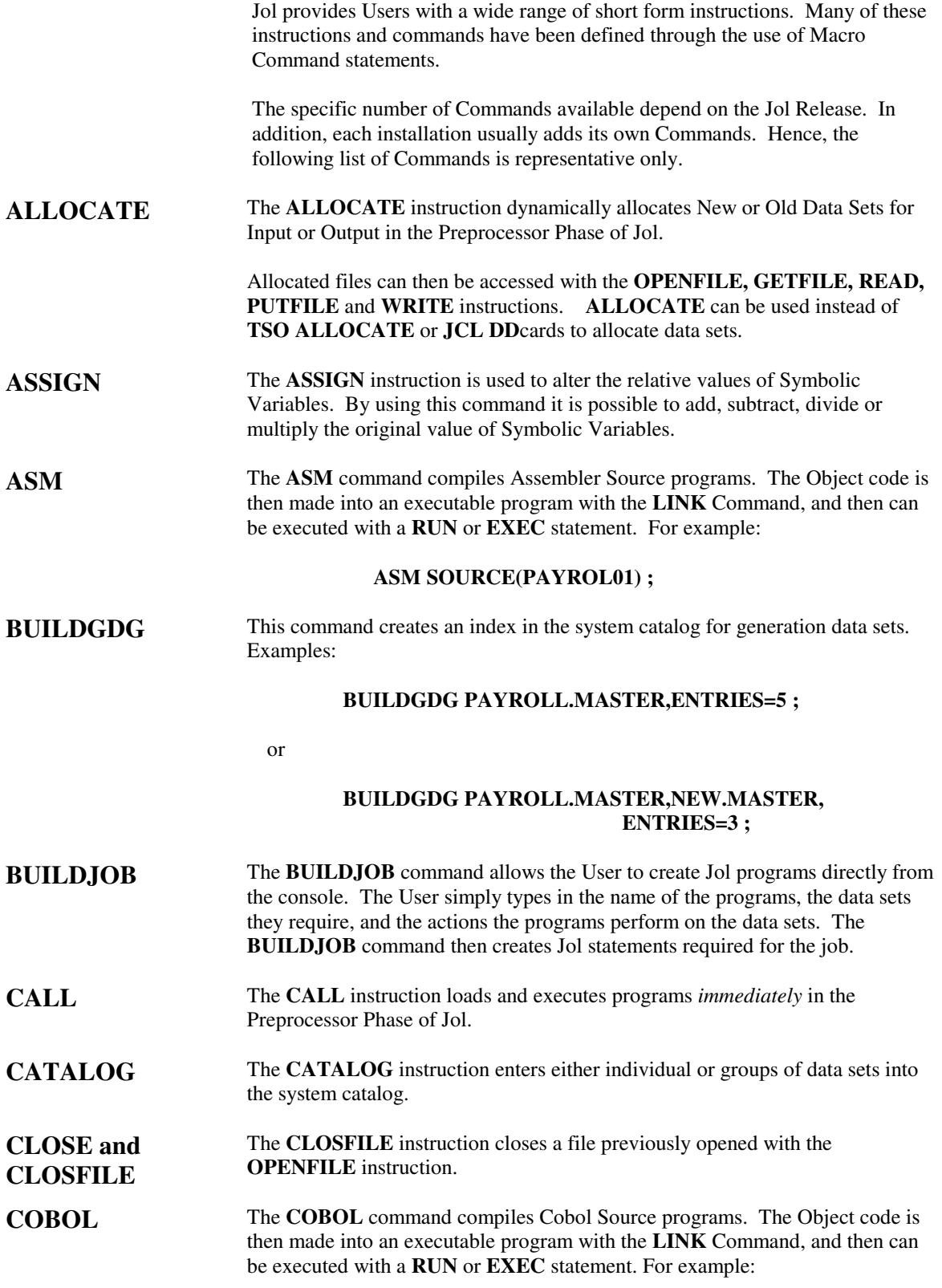

#### **COBOL PAYROL01 ;**

**COMPARE** This command compares either two Sequential Data Sets or two Partitioned Data Sets. Examples:

#### **COMPARE NEW.PROCLIB TO OLD.PROCLIB PDS ;**

or

#### **COMPARE MASTER.FILE(0) TO MASTER.FILE(-1) ;**

**COMPILE** The **COMPILE** Command compiles Source programs into Object code. The Object code is then made into an executable program with the **LINK** Command, and then can be executed with a **RUN** statement. Examples:

### **COMPILE PAYROL01 ;**

or

#### **COMPILE AND LINK PAYROL02 ;**

**COMPRESS** This command re-organizes (removes unused space) from a library or Partitioned Data Set. Examples:

#### **COMPRESS SYS1.PROCLIB ;**

or

#### **COMPRESS SYS1.PROCLIB, SYS1.MACLIB, SYS1.CMDLIB ;**

**COPY** The **COPY** Command will copy a Sequential, Indexed, VSAM or Partitioned Data Set to another. If required, only selected members can be copied from a data set. Examples:

#### **COPY SEQ1 TO SEQ2 ;**

or

**COPY PDS1 TO PDS2 SELECTING (MEM1,M3M2) OLD ;**

or

**COPY VSAM1 TO VSAM2 ;** 

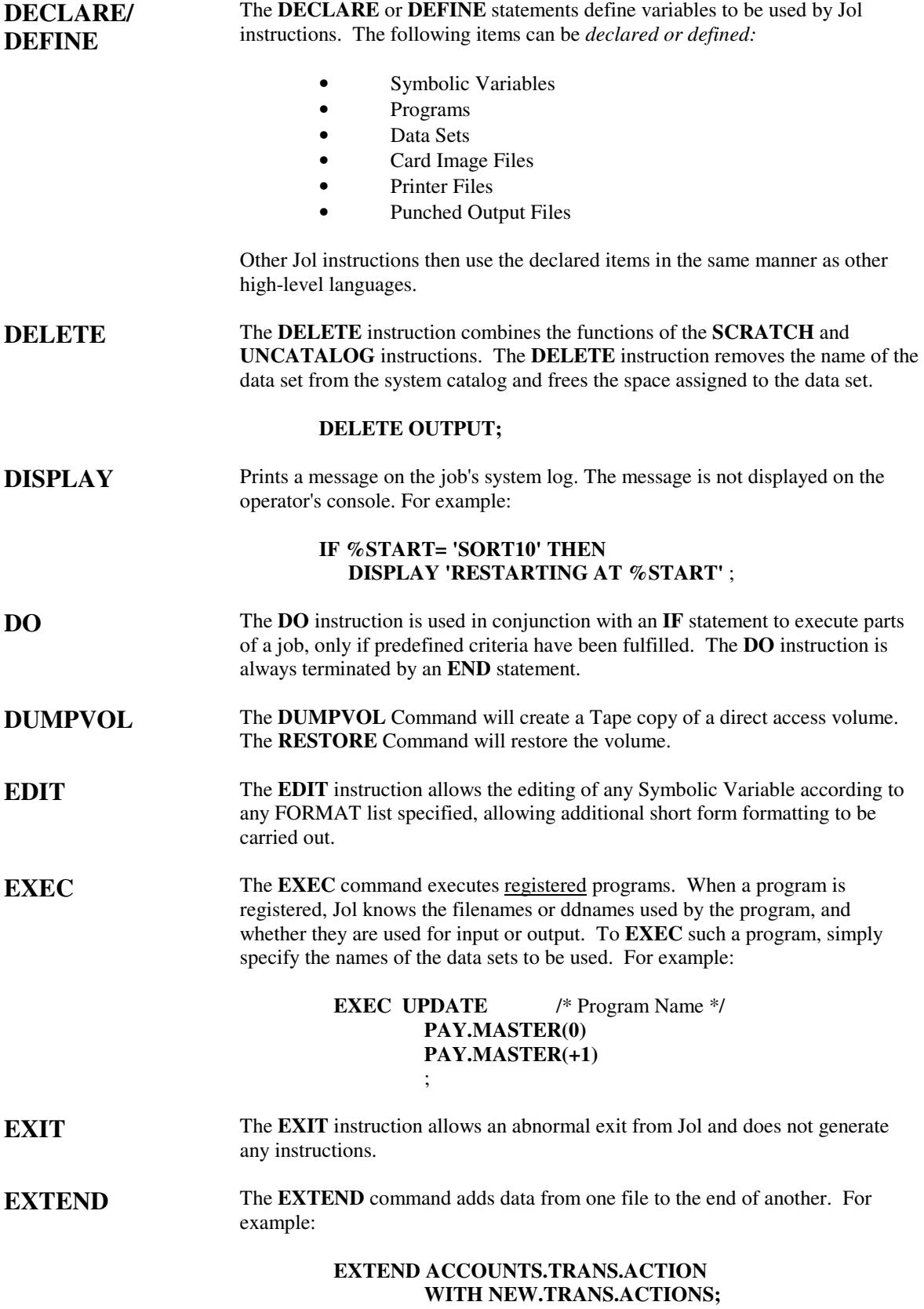

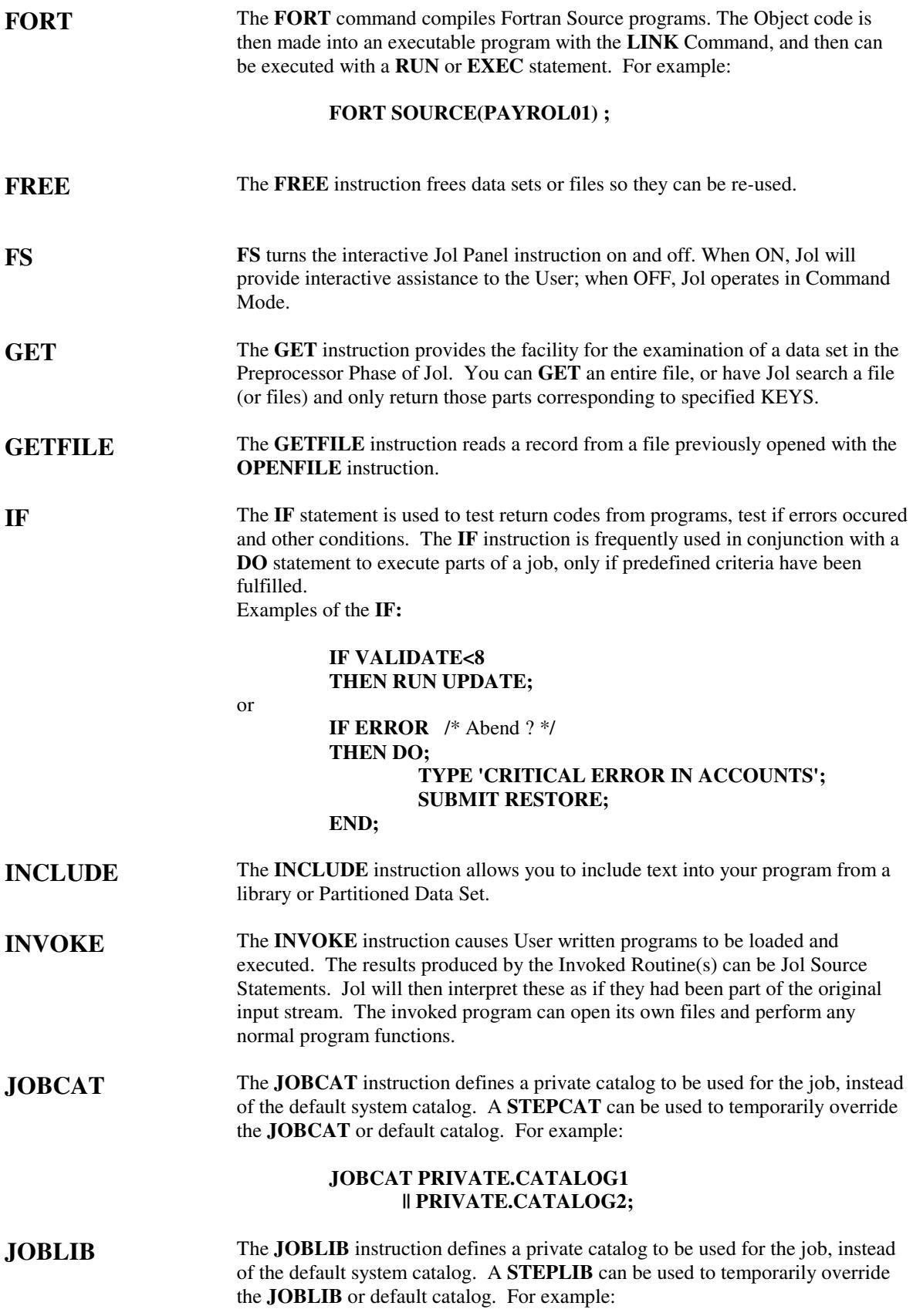

### **JOBLIB PRIVATE.LINKLIB1 || PRIVATE.LINKLIB2;**

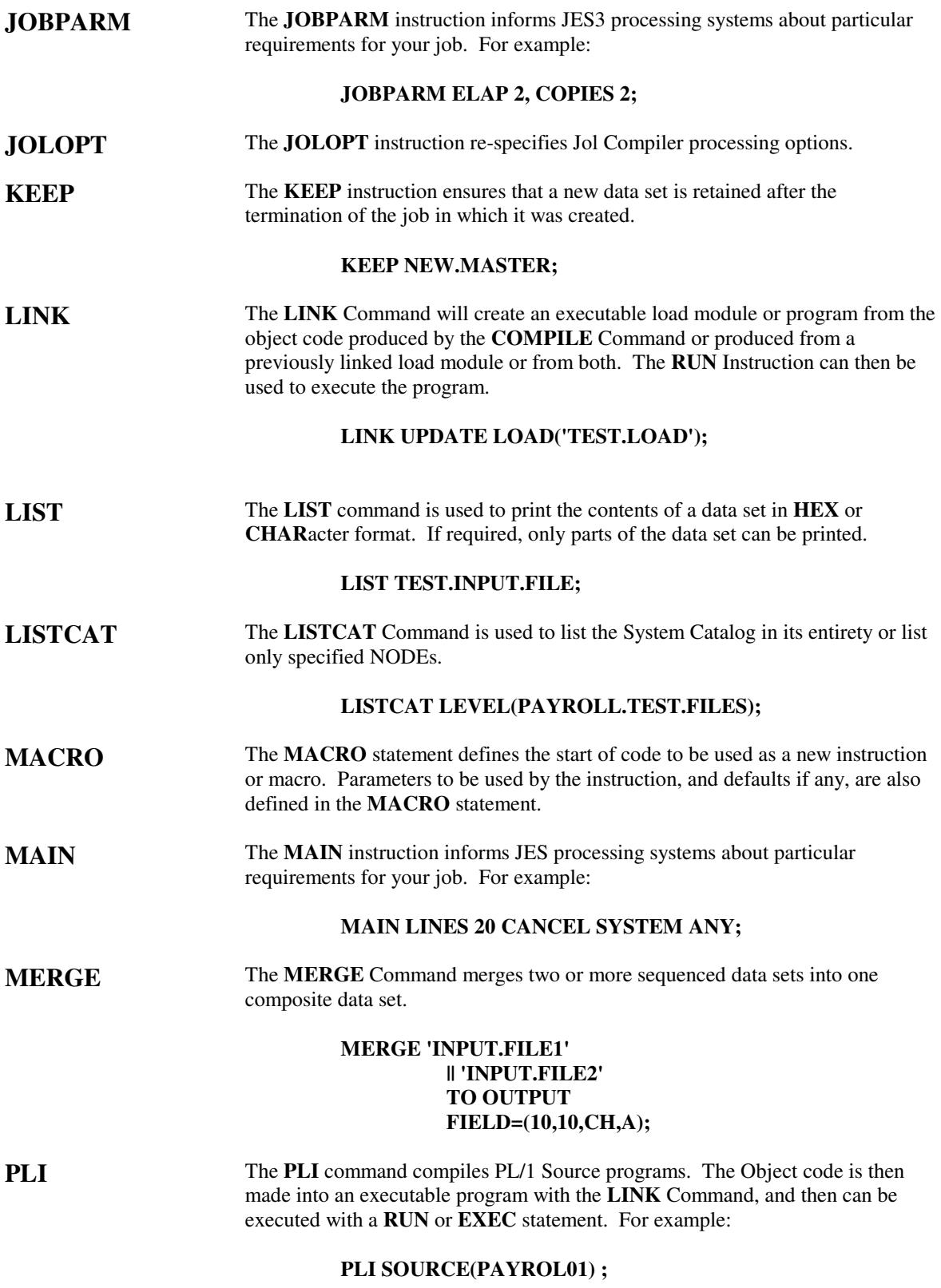

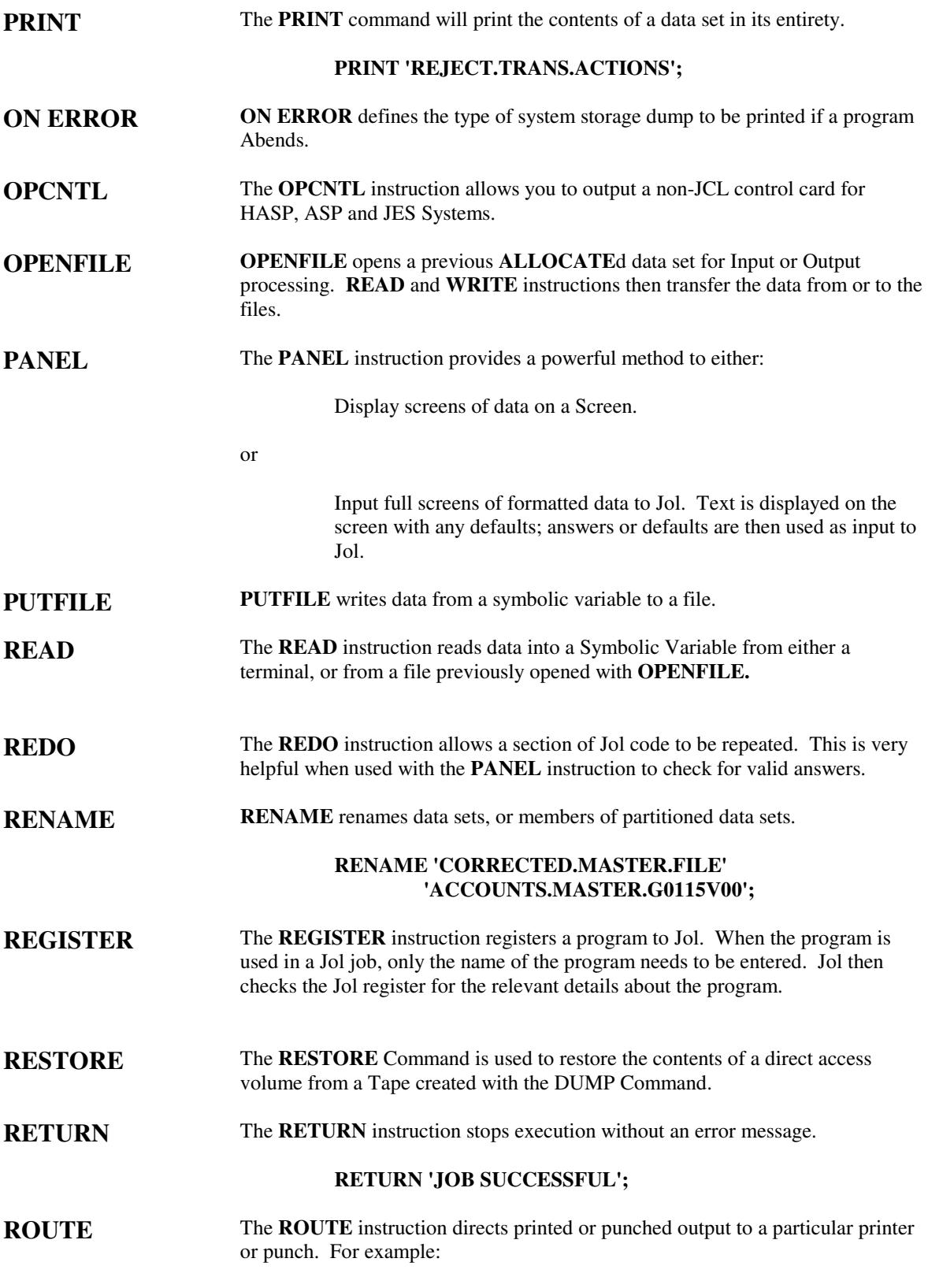

## **ROUTE PRINT TO RMT3;**

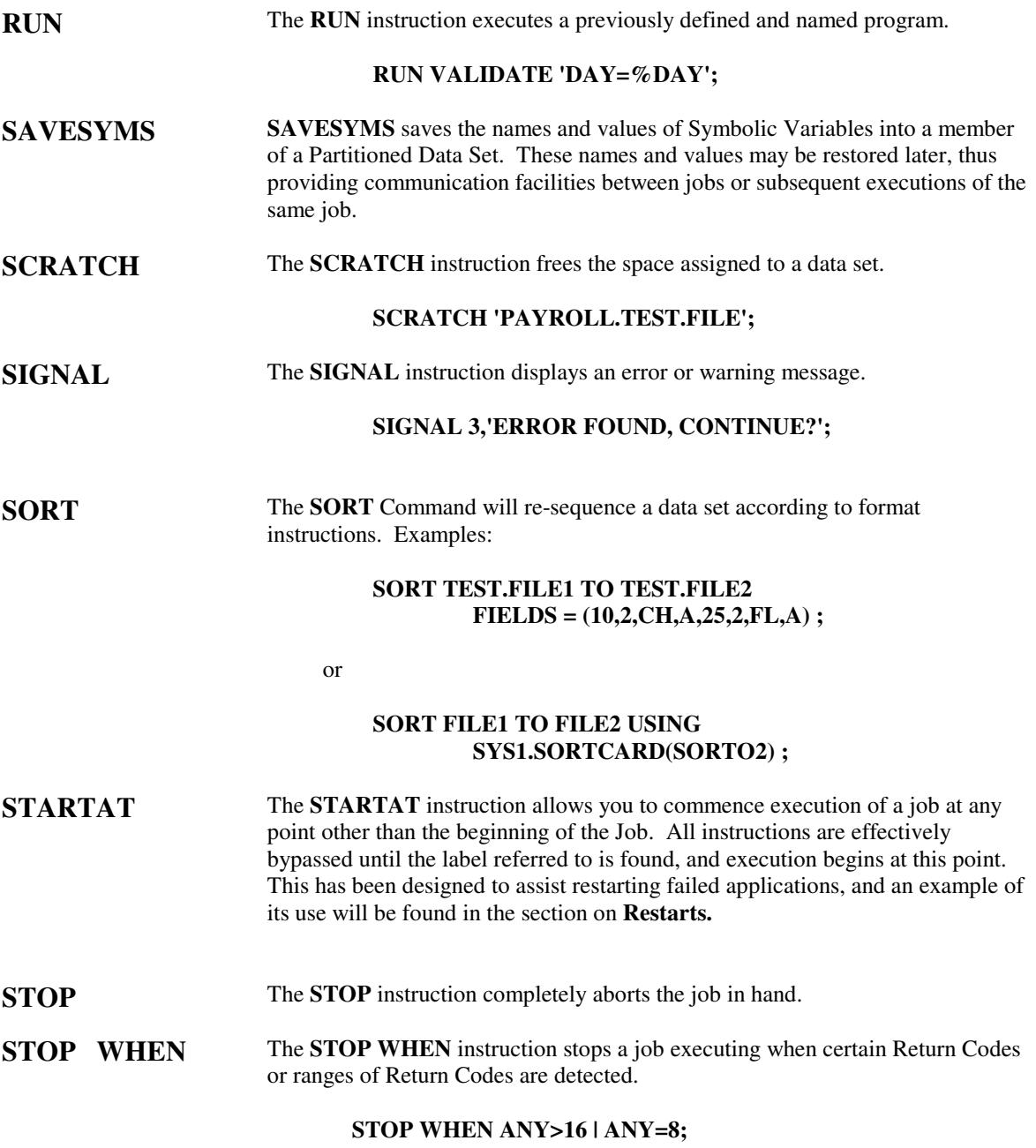

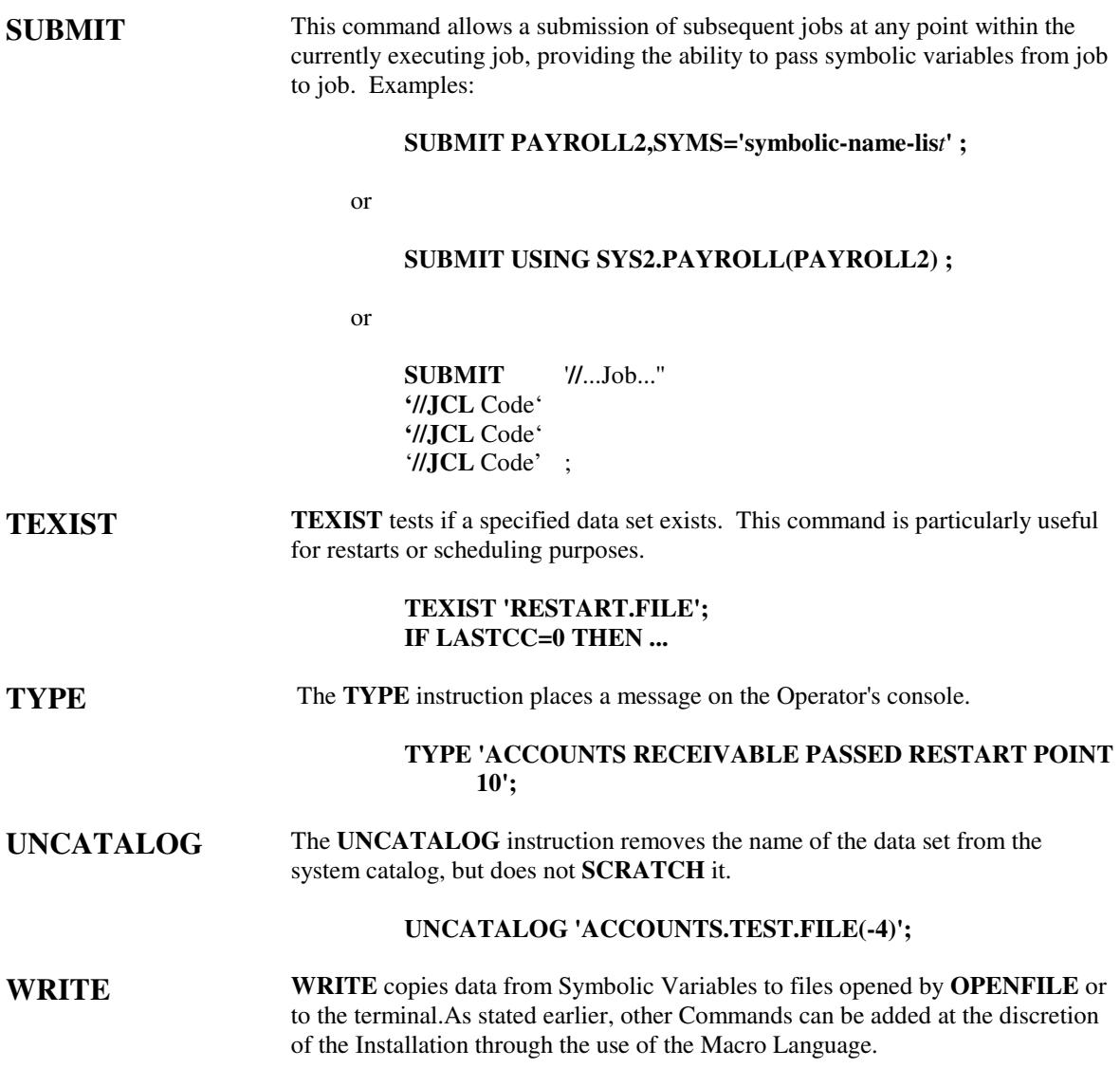

# **USER EXITS**

Jol offers exit routine control at specific points allowing you to stop violation of Installation Standards, protect sensitive data sets, and generally validate the JCL or J-Code before it is produced. You can, for example:

- Allow only specific account codes to access certain data sets, thus providing data set protection.
- Validate the job card information, for example, to check that the accounting information is valid.
- See how many tape drives, or disk drives, are being used in any program.
- Check that data set naming conventions are being followed.

These exits all access *pre-formatted* tables. All Symbolic Variables or parameters *are replaced* when these routines are given control*.* Simple Assembler Macros are provided for use at these points. For example, the JOLERR Macro will write an error message to the Jol error log, and the JOLSAVE and JOLRETN Macros will perform saving and returning for the User from a Dynamic Save Area.

The following exit routines are available:

#### **UJA01JOB, UJA02PGM** and **UJA03DS**

These are given control when an unknown symbol is found when processing Job, Program and Data Set definitions. One of the main uses for the job exit could be to allow the Programmer to code particular information without using the relevant keyword, while having the exit routine recognize that individual range of codes. For example, if the exit routine recognized all account codes starting with FC01, the ACCOUNT keyword need not be coded. Similiarly, if all Disk Volumes in your installation commence with 'DISK', then the exit **UJA03DS** could recognize DISK01 as a disk, and even supply the device type.

The following validation exits are also available:

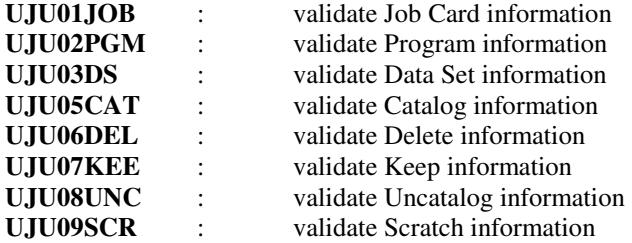

 Suppose that you did not wish anyone other than a specific person to be permitted to **DELETE SYS1.LINKLIB.** It is a simple matter to examine the delete instruction at exit **UJU06DEL** and to check that either or both, the Programmer's name and account code are correct.

If the instruction is held to be invalid you can:

Cancel the entire job.

- Delete the one instruction.
- Write a note to the system log with WTL.
- Write to the Jol error log.
- Any combination of the above.

Two other exits are available from the Compiler - **UJA98SET** and **UJA99SET**. These are given control before and after the Job Card has been generated, and are mainly used to assist in generating any **SETUP** cards that may be required.

# **Jol Concepts and Facilities Manual.**

#### **Readers Comment Form**

This manual is part of the Jol library that serves as a reference source for Managers, Systems Analysts, Programmers and Operators. This form may be used to communicate your views about this publication.

OSCAR Pty Ltd may use or distribute any of the information you supply in any way it believes appropriate without incurring any obligation whatever. You may, of course, continue to use any information you supply.

Possible topics for comments are:

Clarity Accuracy Completeness Organization Legibility

If comments apply to a Selectable Unit, please supply the name of the Selectable Unit \_\_\_\_\_\_\_\_\_\_\_\_\_\_\_\_\_\_\_\_\_.

\_\_\_\_\_\_\_\_\_\_\_\_\_\_\_\_\_\_\_\_\_\_\_\_\_\_\_\_\_\_\_\_\_\_\_\_\_\_\_\_\_\_\_\_\_\_\_\_\_\_\_\_\_\_\_\_\_\_\_\_\_\_

\_\_\_\_\_\_\_\_\_\_\_\_\_\_\_\_\_\_\_\_\_\_\_\_\_\_\_\_\_\_\_\_\_\_\_\_\_\_\_\_\_\_\_\_\_\_\_\_\_\_\_\_\_\_\_\_\_\_\_\_\_\_

\_\_\_\_\_\_\_\_\_\_\_\_\_\_\_\_\_\_\_\_\_\_\_\_\_\_\_\_\_\_\_\_\_\_\_\_\_\_\_\_\_\_\_\_\_\_\_\_\_\_\_\_\_\_\_\_\_\_\_\_\_\_

\_\_\_\_\_\_\_\_\_\_\_\_\_\_\_\_\_\_\_\_\_\_\_\_\_\_\_\_\_\_\_\_\_\_\_\_\_\_\_\_\_\_\_\_\_\_\_\_\_\_\_\_\_\_\_\_\_\_\_\_\_\_

\_\_\_\_\_\_\_\_\_\_\_\_\_\_\_\_\_\_\_\_\_\_\_\_\_\_\_\_\_\_\_\_\_\_\_\_\_\_\_\_\_\_\_\_\_\_\_\_\_\_\_\_\_\_\_\_\_\_\_\_\_\_

If you wish a reply, give your name and address

Number of latest Newsletter associated with this publication:

Please send your comments to:

OSCAR Pty. Ltd., 38 Kings Park Road, West Perth, AUSTRALIA, 6005.